# **記号・かな・英数字読み上げ一覧**

#### 音声読み上げの動作を「自動で読み上げ」に設定しているとき(→p.146)に、入力した文字や 変換候補一覧の文字を選択した場合の読み上げを記載しています。

・ 入力変換して確定したときの読み上げや、カーソルの移動のしかたによって、異なる読み上げ を行う場合があります。

#### ■ 全角記号

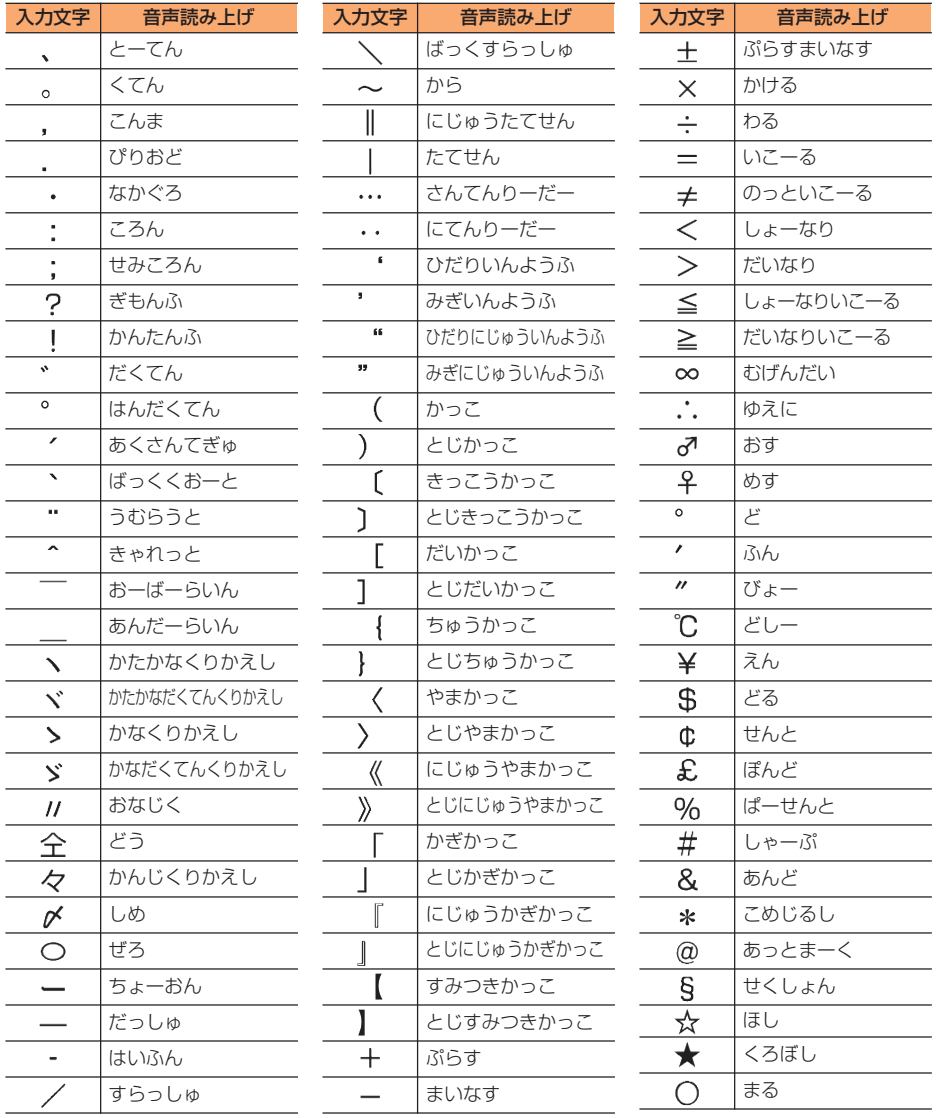

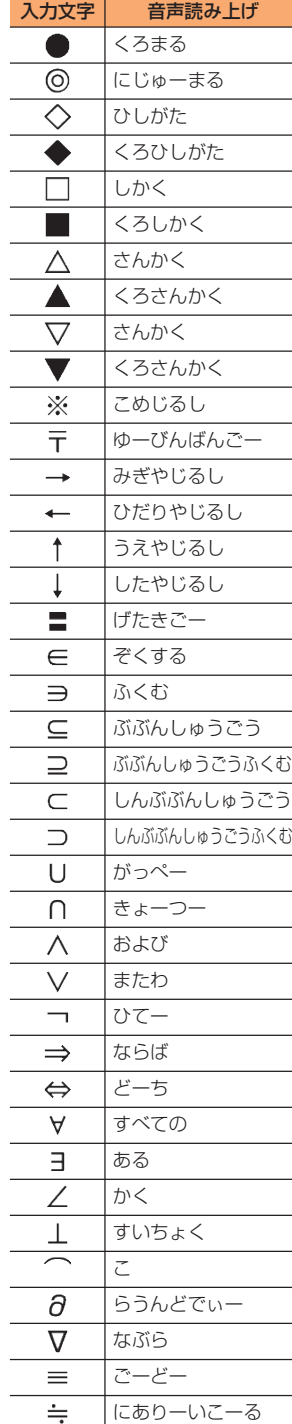

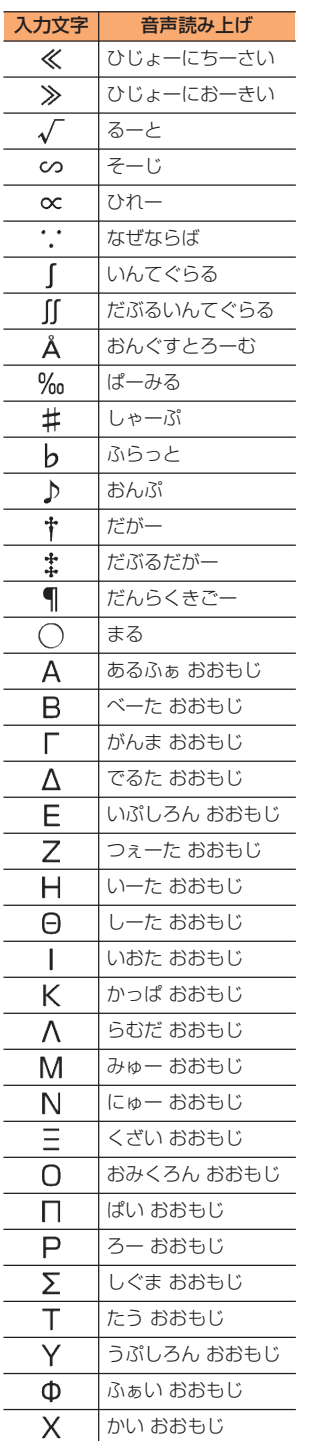

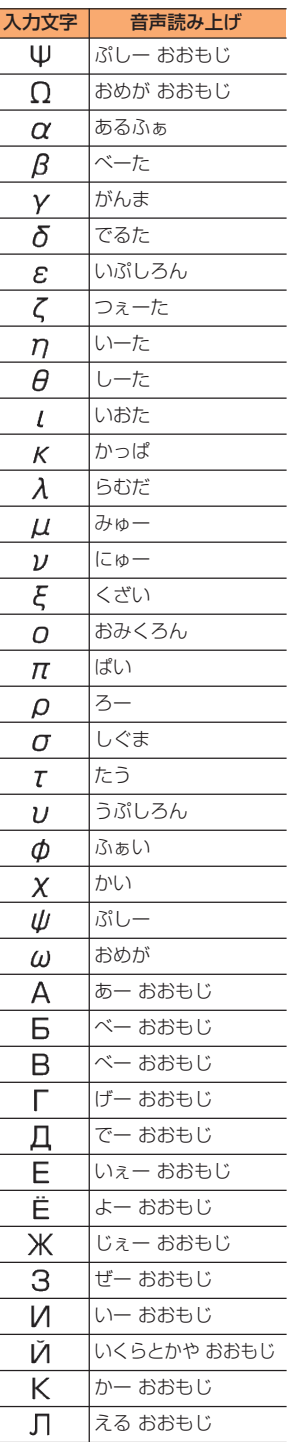

Ī

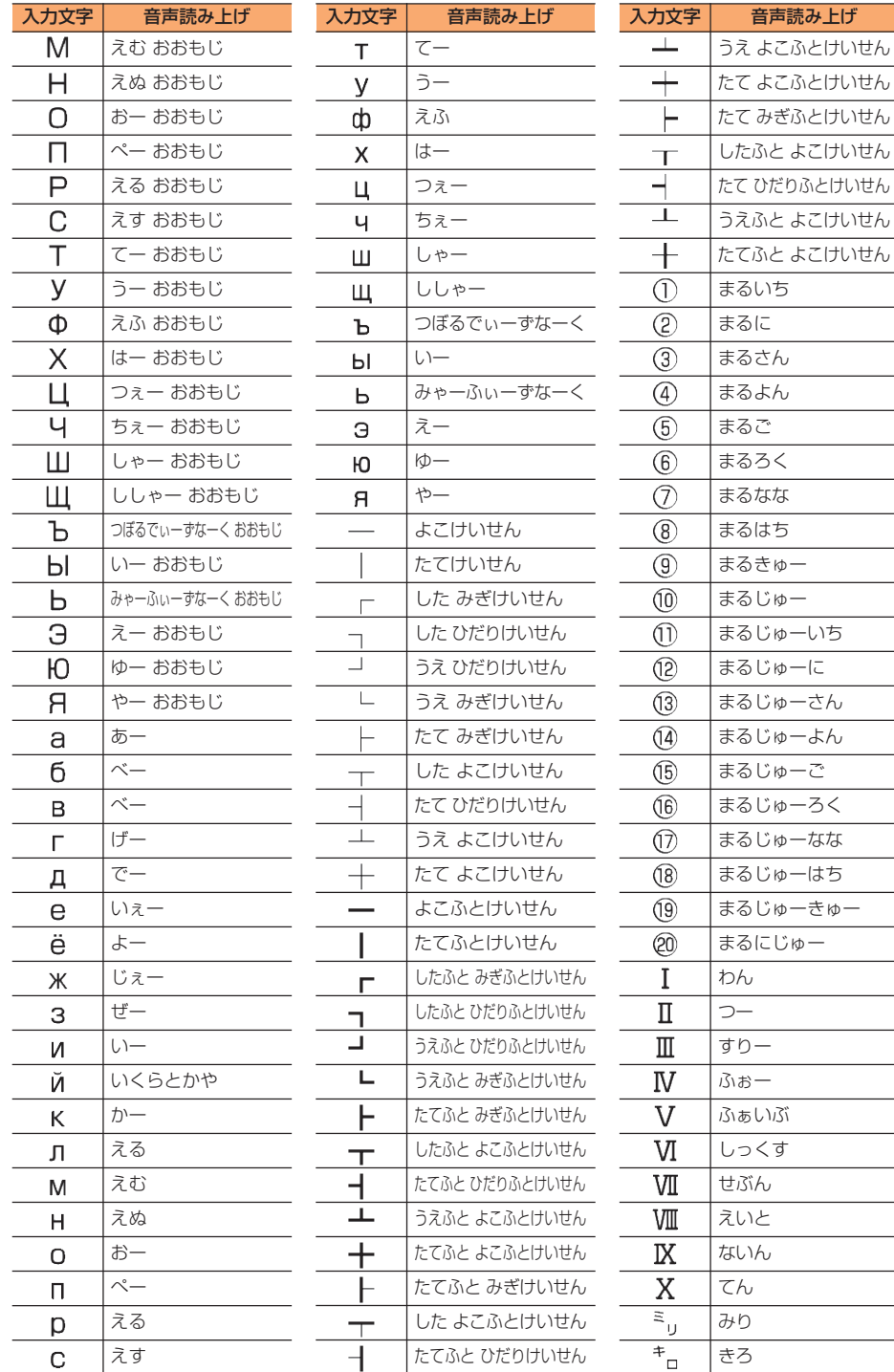

まるにじゅー

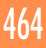

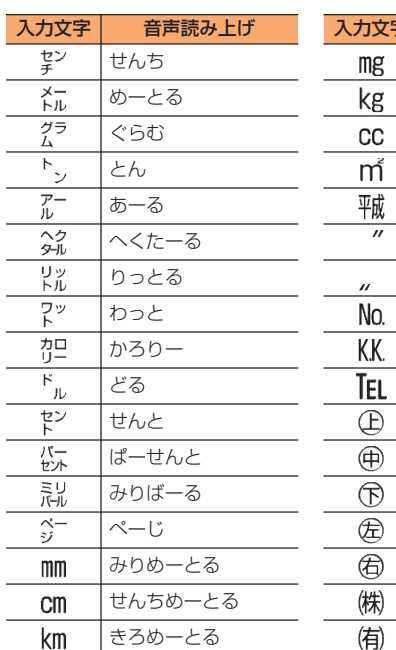

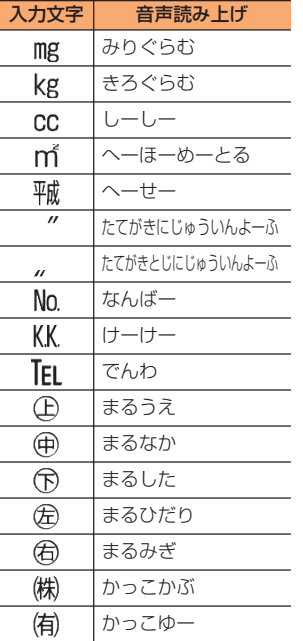

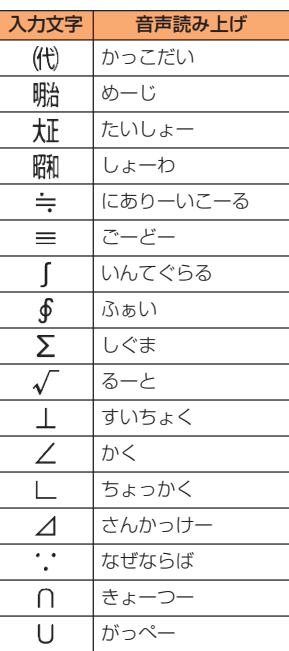

※ 空白は「くうはく」と読み上げられます。

※ 実際の表示と異なるものがあります。

### ■ 半角記号

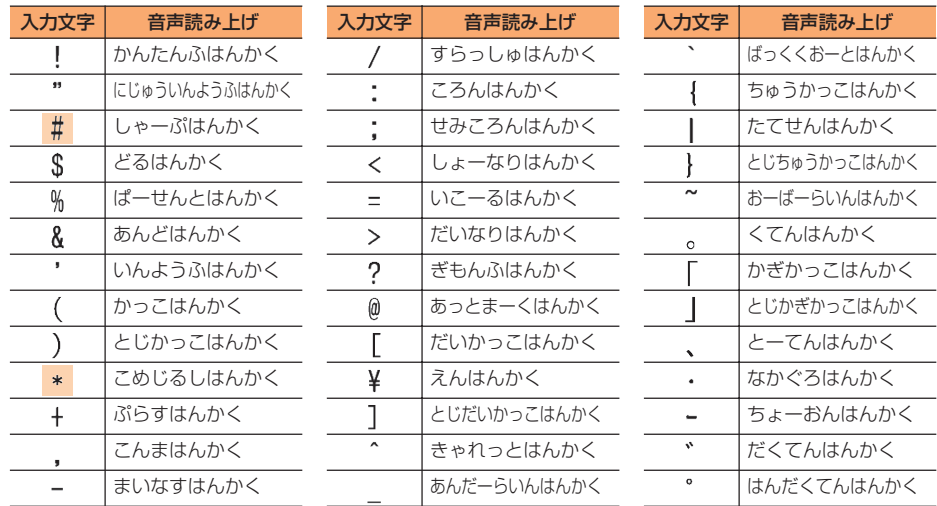

※ 空白は「くうはくはんかく」と読み上げられます。

※ 実際の表示と異なるものがあります。

ぴりおどはんかく

■:半角数字入力モードでは、「#」は「しゃーぷ」、「 ★ 」は「こめじるし」と読み上げられま す。

#### ■ かな (特種のみ)

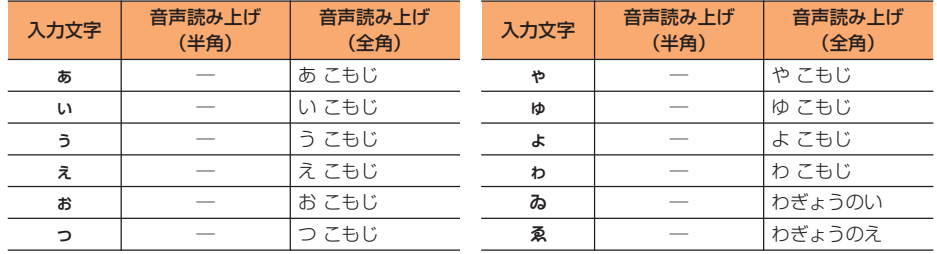

## ■ カナ (カタカナ)

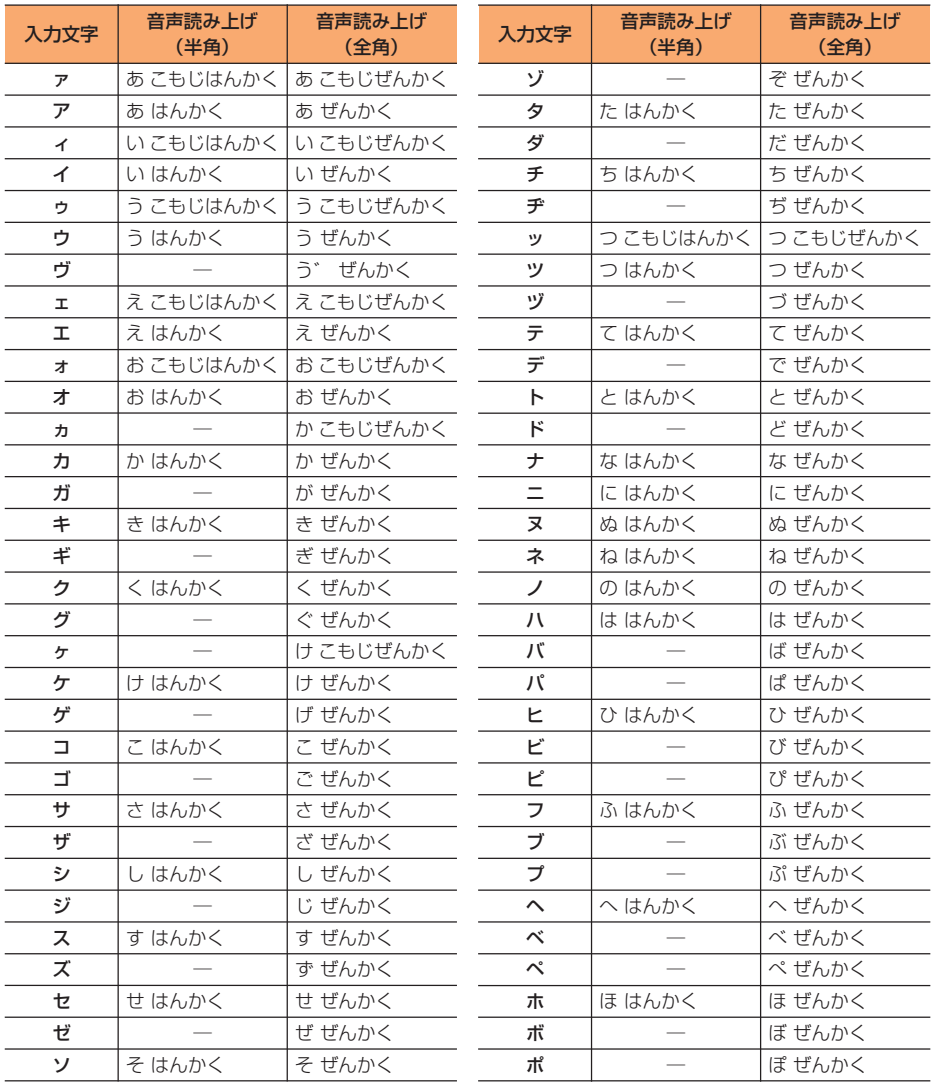

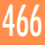

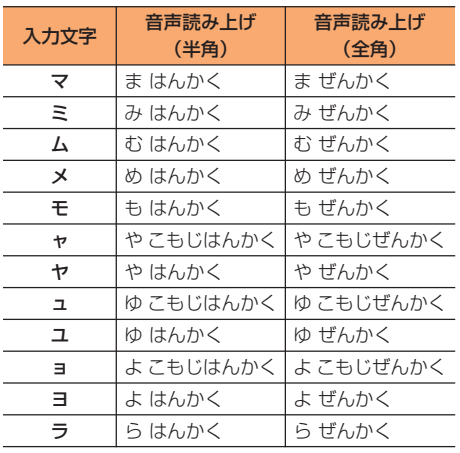

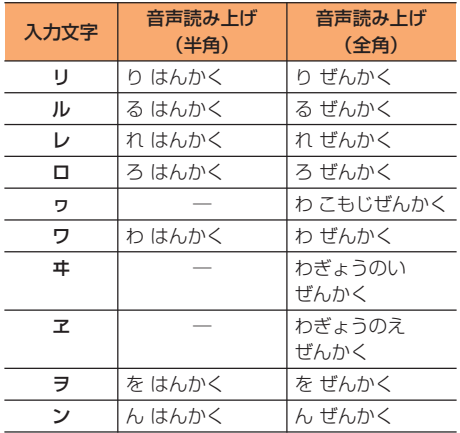

### ■ 英字

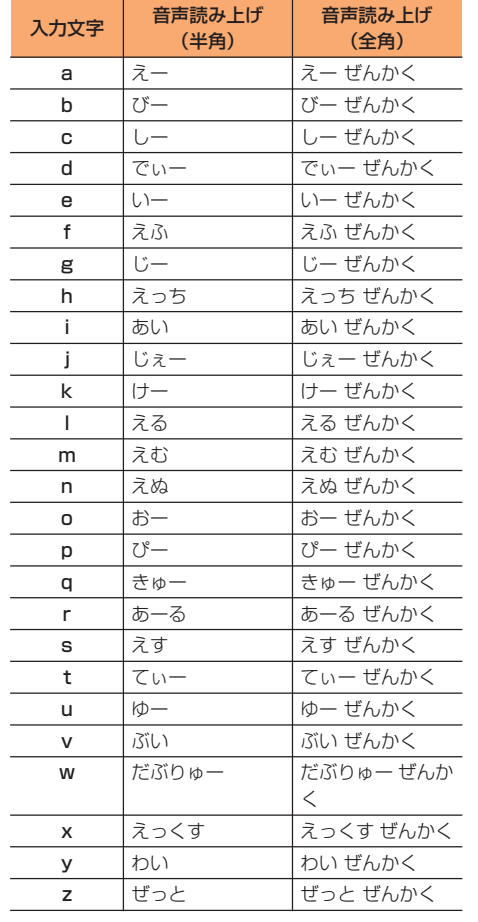

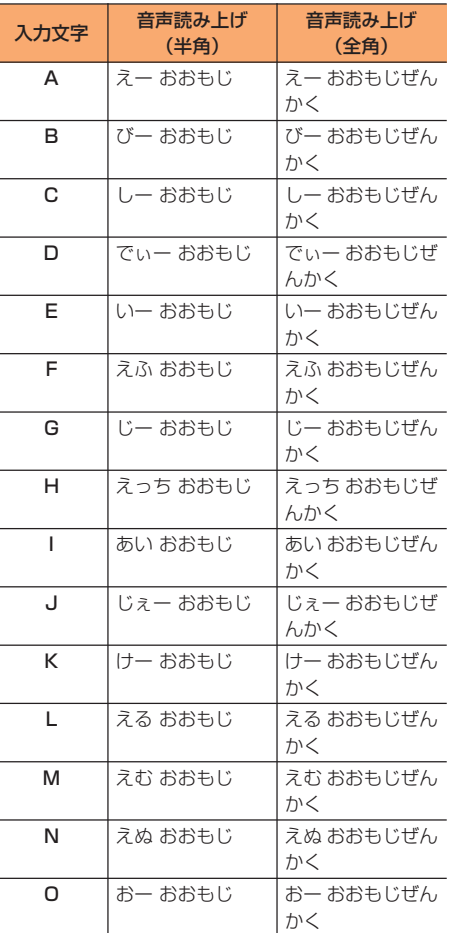

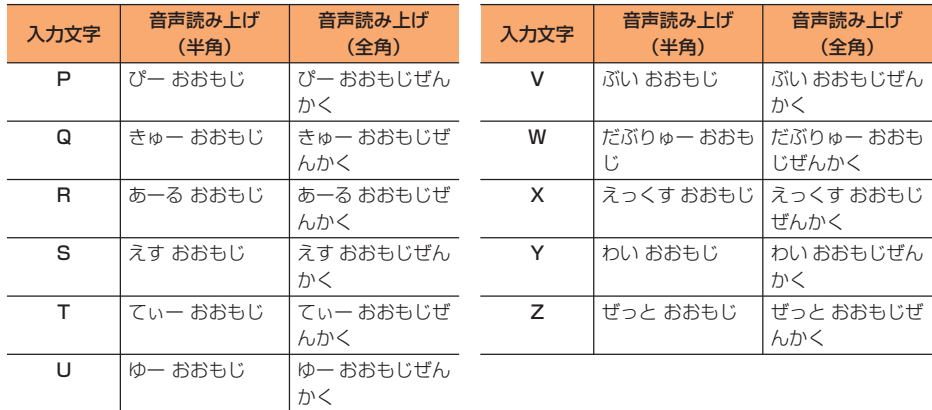

#### ■ 数字

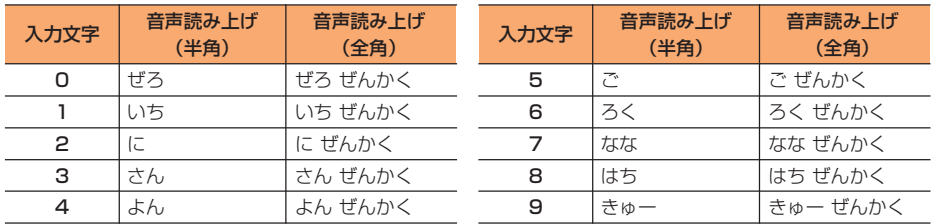

※ 変換候補一覧で数字を選択している場合は、表に記載の音声読み上げの前に「すうじの」と読 み上げます。たとえば、「ぜろぜんかく」は「すうじのぜろぜんかく」と読み上げます。

## **顔文字読み上げ一覧**

ひらがな/漢字入力モードで読みを入力して変換してください。→p.401 音声読み上げの動作を「自動で読み上げ」に設定しているとき(→p.146)に、顔文字を入力変 換して確定した場合の読み上げを記載しています。

・ 変換候補一覧で選択しているときや、カーソルの移動のしかたによって、異なる読み上げを行 う場合があります。

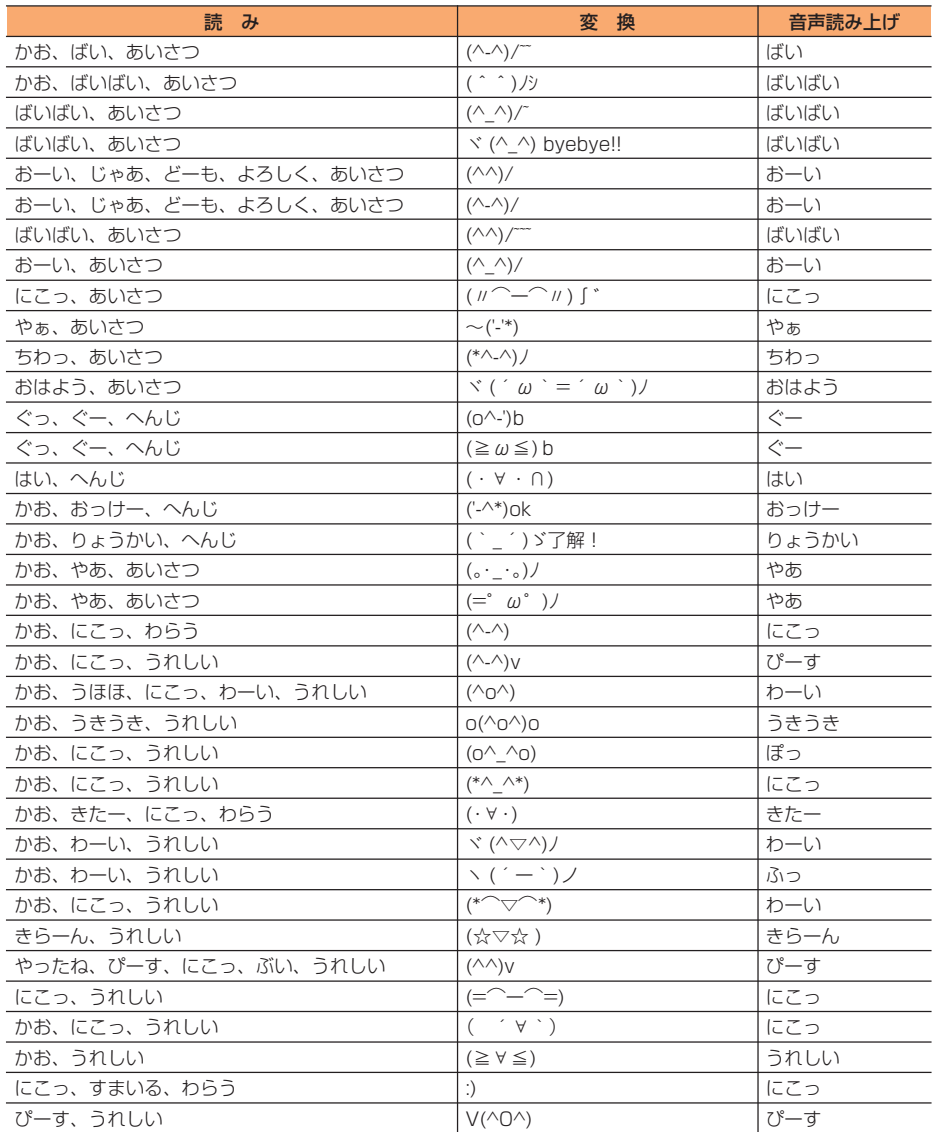

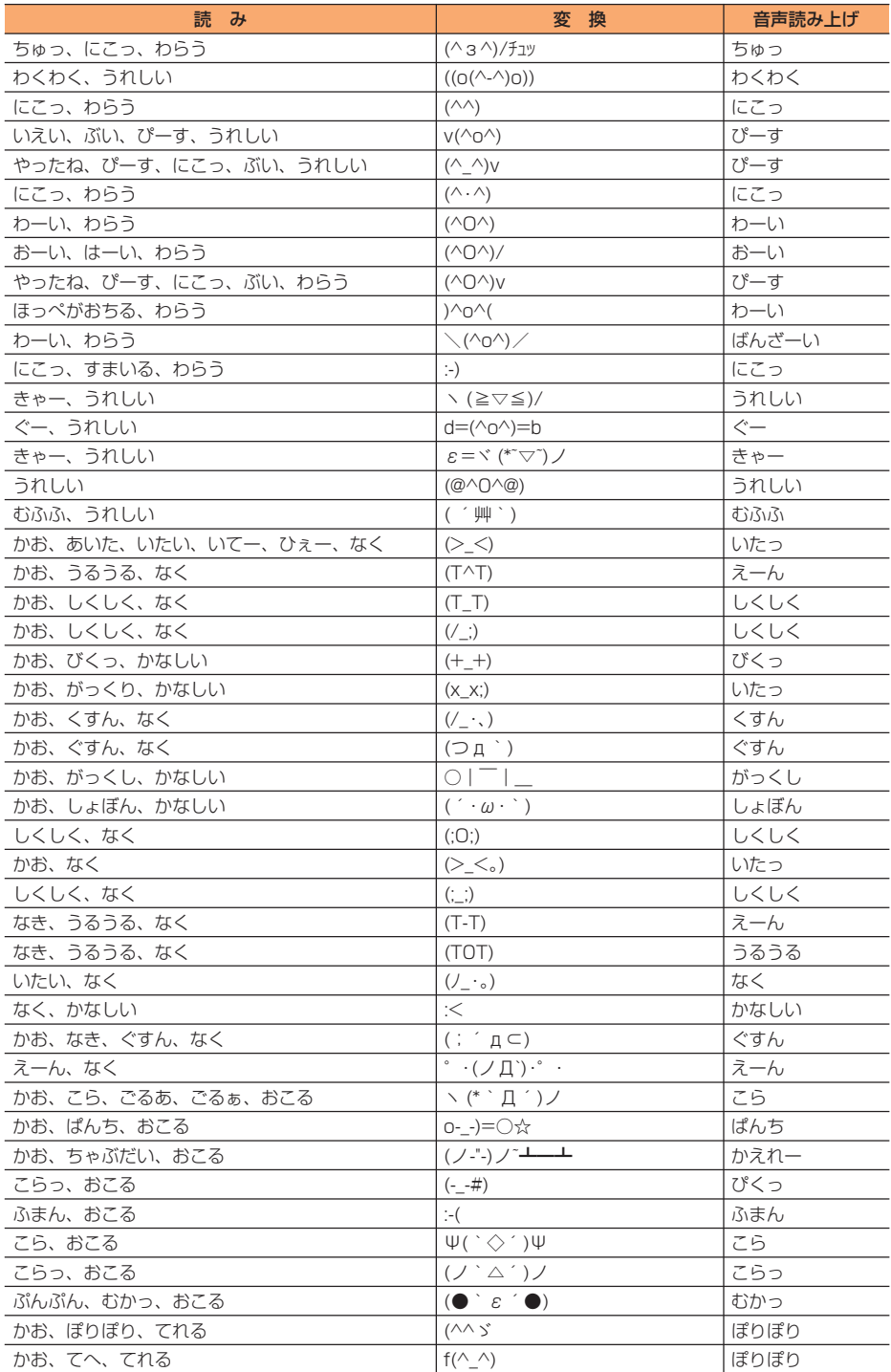

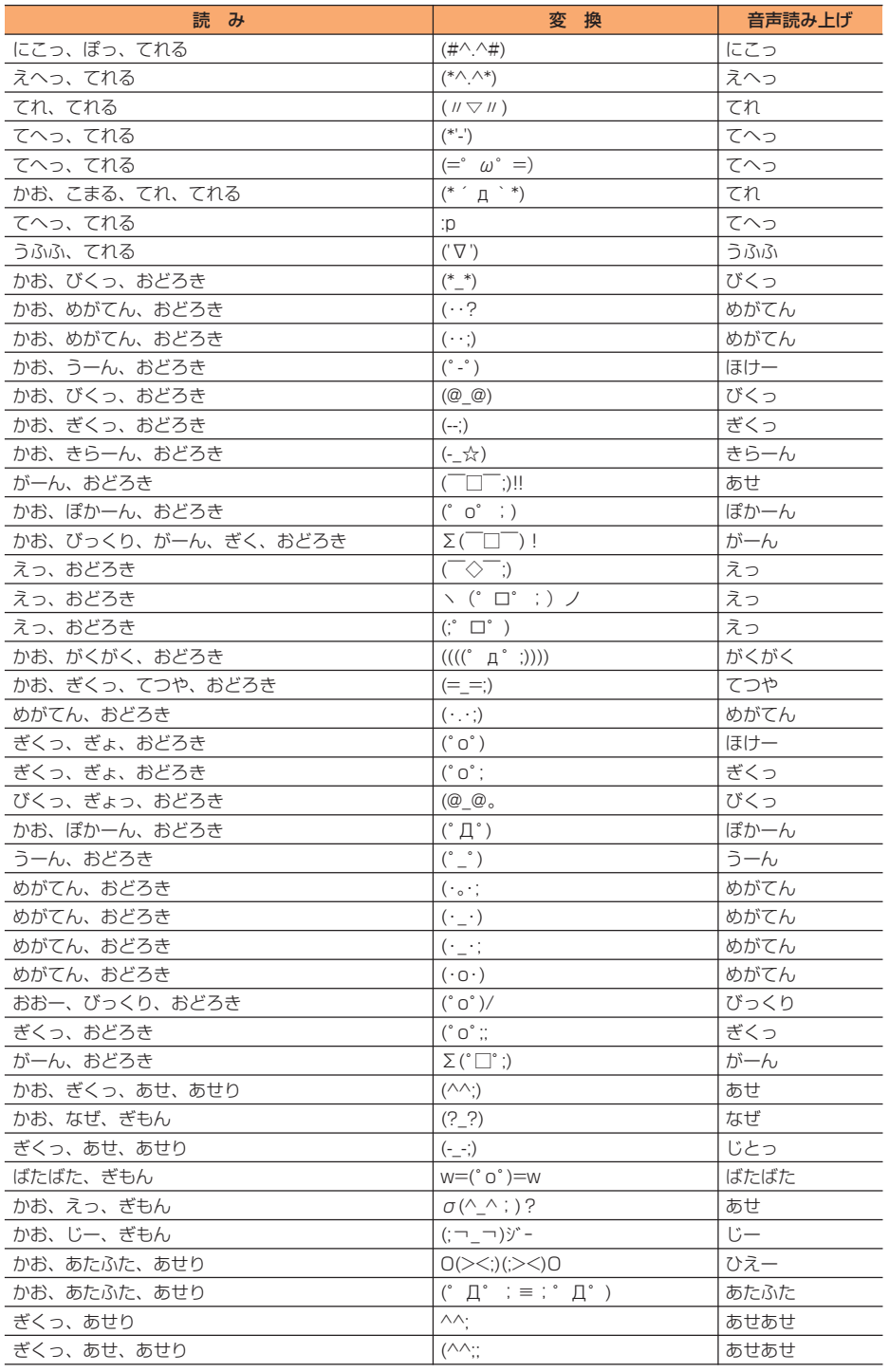

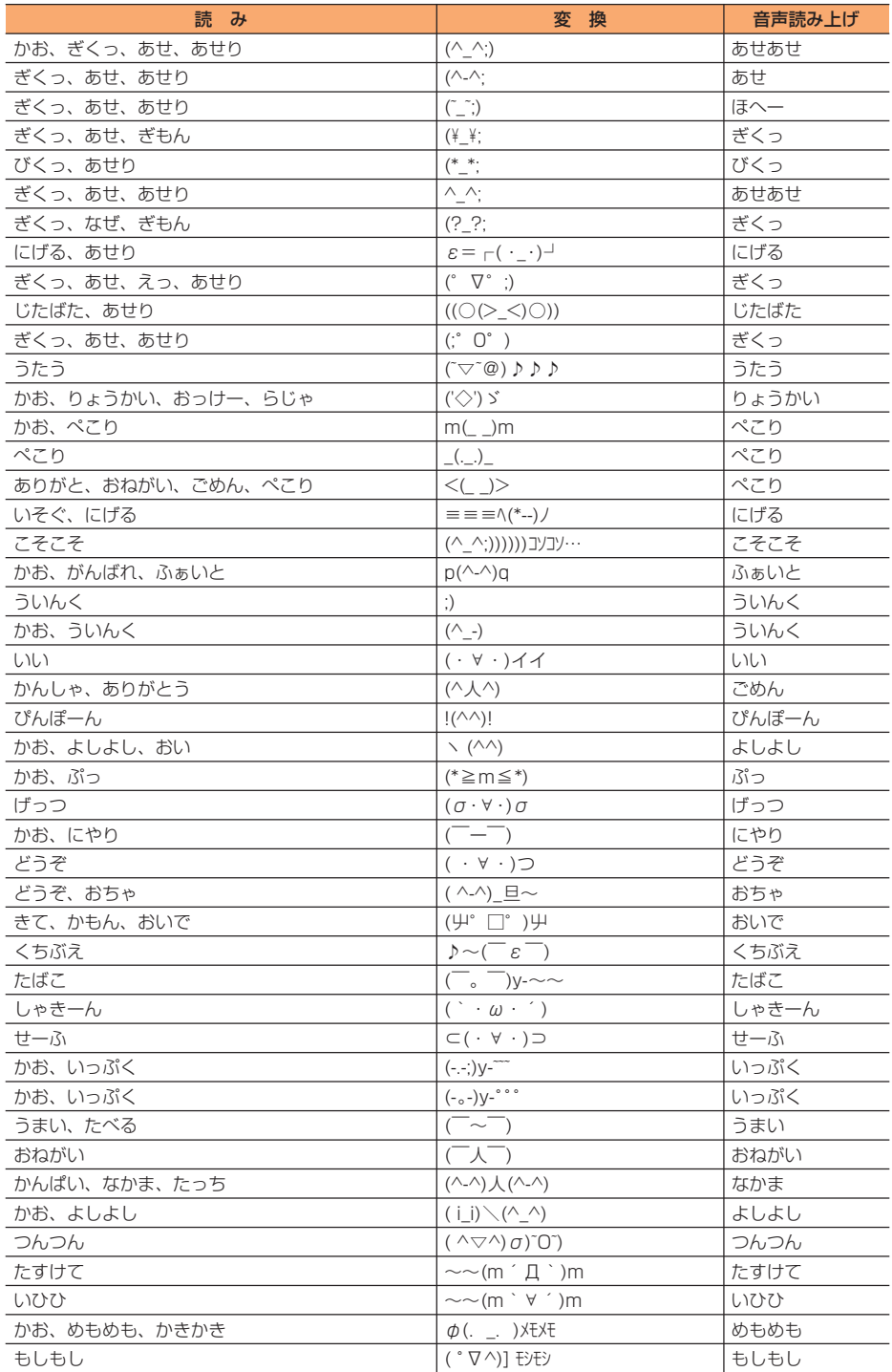

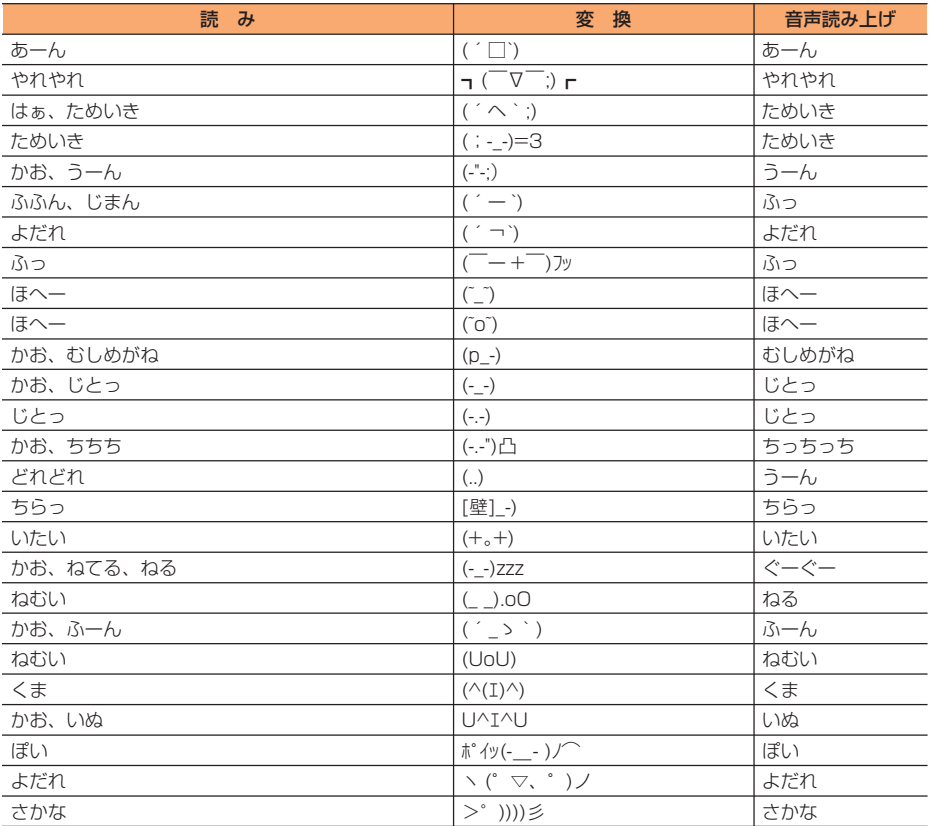

※「かお」は「かおもじ」と入力しても変換できます。

※ 実際の表示と異なるものがあります。

## **イン マルチアクセスの組み合わせについて**

#### 現在実行中の動作ごとに発生、実行する処理の動作可否を次に示します。

- ・ iモード中(iモード接続)は、iチャネルおよびiコンシェル(情報の受信を除く)、デー タ放送サイトでの通信を含みます。
- ・ iモードメール受信は、メッセージR/F、iチャネルおよびiコンシェルの情報の受信を含み ます。

○:新たに実行できます △:条件により新たに実行できます ×:新たに実行できません

| 現在の状態                                |              |    | 音声電話中                 | テレビ電話中                  | iモード中                      | データ通信中<br>(パケット)            | データ通信中<br>(64K)         |
|--------------------------------------|--------------|----|-----------------------|-------------------------|----------------------------|-----------------------------|-------------------------|
| 発<br>生<br>実<br>行<br>す<br>る<br>処<br>理 | 音声電話         | 発信 | $\triangle^*$         | $\times$                | $\triangle$ *10. 11        | $\times$                    | $\times$                |
|                                      |              | 着信 | $\triangle$ * 1, 2, 3 | $\wedge$ *2, 3, 4       |                            | ∩                           | $\triangle$ *2, 3, 17   |
|                                      | テレビ電話        | 発信 | $\times$              | $\times$                | $\wedge$ *10, 12           | $\times$                    | $\times$                |
|                                      |              | 着信 | $\triangle$ *2, 3, 4  | $\wedge$ *2, 3, 4       | $\triangle$ <sup>*13</sup> | $\triangle$ <sup>*2,8</sup> | $\wedge$ *2, 3, 4       |
|                                      | エモード         | 接続 | $\times$              | $\times$                | $\times$                   | $\times$                    | $\times$                |
|                                      | i モード<br>メール | 送信 | <b>*5,6</b>           | $\times$                | $\bigcap$ <sup>*14</sup>   | $\times$                    | $\times$                |
|                                      |              | 受信 | $\bigcap \times 7$    | $\times$                | $\bigcap \overline{X7}$    | $\times$                    | $\times$                |
|                                      | <b>SMS</b>   | 送信 | $\bigcirc$ $*5$       | $\times$                | $\triangle$ <sup>*15</sup> | $\triangle$ <sup>*16</sup>  | $\times$                |
|                                      |              | 受信 | $\bigcirc^{*7}$       | $\bigcap \overline{X7}$ | $\bigcirc\overline{7}$     | $\bigcirc^{*7}$             | $\bigcap \overline{X7}$ |
|                                      | データ通信        | 発信 | ∩                     | $\times$                | $\times$                   | $\times$                    | $\times$                |
|                                      | (パケット)       | 着信 | ( )                   | $\times$                | $\times$                   | $\times$                    | $\times$                |
|                                      | データ通信        | 発信 | $\times$              | $\times$                | $\times$                   | $\times$                    | $\times$                |
|                                      | (64K)        | 着信 | $*3, 8, 9$<br>Λ       | $\wedge$ *3, 8, 9       | $\wedge$ *8, 9             | $\triangle$ *8.9            | $\wedge$ *8.9           |

※1 キャッチホンをご利用の場合は、通話中に別の相手に電話をかけたり受けたりできます。

※2 留守番電話サービスまたは転送でんわサービスをご利用の場合は、各サービスで対応できます。

※3 通話中着信設定を開始に設定している場合、通話中着信動作選択の設定に従います。

※4 キャッチホンを開始に設定している場合、不在着信として記録されます。

※5 電話帳、個人情報からメールを作成・送信できます。

※6 サブメニューから通話中の相手に位置情報を送信できます。

- ※7 着信音は鳴りません。
- ※8 不在着信として記録されます。
- ※9 転送でんわサービスを開始に設定し、呼出時間を「0秒」に設定している場合は、転送でんわサー ビスで対応できます。
- ※10 Phone To (AV Phone To) 機能を使用して電話をかけることができます。
- ※11 ステレオイヤホンマイク 01 (別売)を使用して音声電話をかけることができます。
- ※12 iモードが切断されます。
- ※13 パケット通信中着信設定の設定に従います。
- ※14 位置情報を選択、Mail To機能、サブメニューからiモードメールを作成・送信できます。
- ※15 SMS To機能を使用してSMSを作成・送信できます。
- ※16 音声電話中のみ電話帳、個人情報からSMSを作成・送信できます。
- ※17 キャッチホンを開始に設定している場合、現在の通信を終了して応答できます。

## **FOMA端末から利用できるサービス**

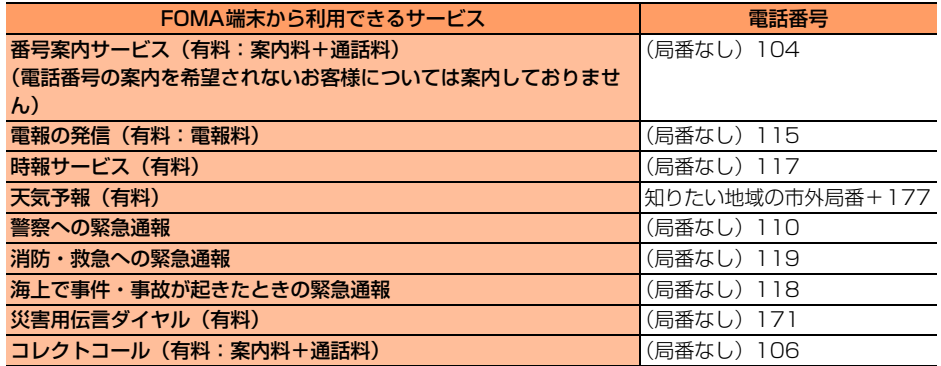

**お知らせ**

- **・** コレクトコール(106)をご利用の際には、電話を受けた方に、通話料と1回の通話ごとの取扱手数料90 円 (税込94.5円) がかかります (2014年8月現在)。
- **・** 番号案内(104)をご利用の際には、案内料100円(税込105円)に加えて通話料がかかります。また、 目や上肢などの不自由な方には、無料でご案内をしております。詳細は一般電話から116番(NTT営業窓 口)までお問い合わせください(2014年8月現在)。
- **・** 一般電話の転送電話をご利用のお客様で、転送先を携帯電話に指定した場合、一般電話または携帯電話の設 定によって携帯電話が通話中、圏外、セルフモード中、電源を切っているときなどでも発信者には呼出音が 聞こえることがあります。
- **・** 116番(NTT営業窓口)、ダイヤルQ2、伝言ダイヤル、クレジット通話などのサービスはご利用できませ んのでご注意ください。ただし、一般電話または公衆電話からFOMA端末へおかけになる際の自動クレジッ ト通話は利用できます。
- **・** 本FOMA端末は、「緊急通報位置通知」に対応しております。110番、119番、118番などの緊急通報を おかけになった場合、発信場所の情報(位置情報)が自動的に警察機関などの緊急通報受理機関に通知され ます。お客様の発信場所や電波の受信状況により、緊急通報受理機関が正確な位置を確認できないことがあ ります。位置情報を通知した場合には、待受画面に通報した緊急通報受理機関の名称が表示されます。 なお、「184」を付加してダイヤルするなど、通話ごとに非通知とした場合は、位置情報と電話番号は通知 されませんが、緊急通報受理機関が人命の保護などの事由から必要であると判断した場合は、お客様の設定 によらず、機関側が位置情報と電話番号を取得することがございます。また、「緊急通報位置通知」の導入地 域/導入時期については、各緊急通報受理機関の準備状況により異なります。
- **・** FOMA端末から110番、119番、118番通報の際は、警察、消防機関側から確認などの電話をする場合が あるため、携帯電話からかけていることと、電話番号を伝えてから、明確に現在地を伝えてください。また、 通報は途中で通話が切れないように移動せず通報し、通報後はすぐに電源を切らず10分程度は着信のでき る状態にしておいてください。
- **・** おかけになった地域により、管轄の消防署、警察署に接続されない場合があります。接続されない場合は、 お近くの公衆電話または一般電話からおかけください。
- **・** 以下の機能が有効な状態で緊急通報へ電話をかけると、設定は無効に変更され、約5分後に自動的に再設定 されます。設定が無効に変更されている間も、画面上の表示は変更されません。
	- メモリ別着信拒否/許可
	- 電話帳の着信許可/拒否設定
	- 通話中の着信動作選択が「通常着信」以外に設定されている場合
- **・**「公共モード」「セルフモード」を設定中に緊急通報に電話をかけた場合は、設定が解除されます。

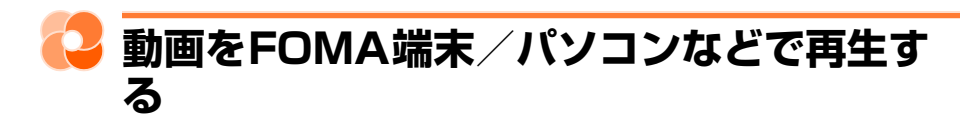

パソコンなどで作成した動画(MP4形式)をmicroSDカードに保存してFOMA端末で再生でき ます。また、FOMA端末で撮影した動画(MP4形式)をmicroSDカードやメール添付などで データ転送し、パソコンで再生できます。

- ・ FOMA端末で撮影した動画ファイル→p.252
- ・ FOMA端末で再生可能なMP4形式→p.332
- ・ microSDカード内の動画の再生→p.355
- ※対応外部機器については、パソコンから次のホームページをご覧ください。 FMWORLD (http://www.fmworld.net/)→携帯電話→動画再生機能の対応状況
- ・ microSDカード内の動画を再生するには、FOMA FシリーズSDユーティリティなどを使って 決められたフォルダに保存します。

microSDカードのフォルダ構成→p.346

microSDカードの情報更新→p.349

※ FOMA FシリーズSDユーティリティについては、パソコンから次のホームページをご覧くだ さい。

FMWORLD(http://www.fmworld.net/)→携帯電話→データリンクソフト

#### 動画再生ソフトのご紹介

パソコンで動画(MP4形式)を再生するには、アップルコンピュータ株式会社のQuickTime Player (無料) ver.6.4以上 (またはver.6.3+3GPP) が必要です。

QuickTime Playerは、次のホームページからダウンロードできます。

http://www.apple.com/jp/quicktime/download/

- ・ ダウンロードするには、インターネットと接続した環境のパソコンが必要です。また、ダウン ロードにあたっては別途通信料がかかります。
- 動作環境、ダウンロード方法、操作方法など詳細は上記ホームページをご覧ください。
- ・ まず初めに、ソフトウェアを更新する必要があるかをチェックして、必要な場合にはソフト ウェアを更新してください。→p.488
- ・ 気になる症状のチェック項目を確認しても症状が改善されないときは、取扱説明書裏面の「故 障お問い合わせ先」または、ドコモ指定の故障取扱窓口までお気軽にご相談ください。

#### ■ 電源・充電

476

#### ● FOMA端末の電源が入らない

- **・** 電池パックが正しく取り付けられていま すか。→p.40
- **・** 電池切れになっていませんか。→p.42、 p.45

#### ● 充電ができない (充電中のランプが点灯し ない、または点滅する)

- **・** 電池パックが正しく取り付けられていま すか。→p.40
- **・** アダプタとFOMA端末が正しくセットさ れていますか。→p.44
- **・** ACアダプタ(別売)をご使用の場合、 ACアダプタのコネクタがFOMA端末ま たは付属の卓上ホルダにしっかりと接続 されていますか。→p.44
- **・** アダプタの電源プラグまたはシガーライ タプラグがコンセントまたはシガーライ タソケットに正しく差し込まれています か。→p.44
- **・** 卓上ホルダを使用する場合、FOMA端末 の充電端子は汚れていませんか。汚れた ときは、端子部分を乾いた布、綿棒など で拭いてください。
- **・** 充電しながら通話や通信、その他機能の 操作を長時間行うと、FOMA端末の温度 が上昇してランプが点滅する場合があり ます。その場合は、FOMA端末の温度が 下がってから再度充電を行ってください。

#### ■ 端末操作・画面

#### ● 電源断・再起動が起きる

電池パックの端子が汚れていると接触が悪 くなり、電源が切れることがあります。汚 れたときは、電池パックの端子を乾いた布、 綿棒などで拭いてください。

#### ● ボタンを押しても動作しない

- **・** 次の機能を起動していませんか。
	- オールロック→p.126
	- おまかせロック→p.126
	- 開閉ロック→p.131

#### ● 電池の使用時間が短い

- **・** 圏外の状態で長い時間放置されるような ことはありませんか。圏外時は通信可能 な状態にできるよう電波を探すため、よ り多くの電力を消費しています。
- **・** 電池パックの使用時間は、使用環境や劣 化度により異なります。
- **・** 電池パックは消耗品です。充電を繰り返 すごとに、1回で使える時間が次第に短 くなっていきます。十分に充電しても購 入時に比べて使用時間が極端に短くなっ た場合は、指定の電池パックをお買い求 めください。

#### ● ドコモUIMカードが認識されない

- **・** ドコモUIMカードを正しい向きで挿入し ていますか。→p.38
- **・** FOMAカード(青色)を挿入していませ  $h/b$ 。→p.38

#### ● ボタンを押したときの画面の反応が遅い

FOMA端末に大量のデータが保存されてい るときや、FOMA端末とmicroSDカード の間で容量の大きいデータをやりとりして いるときなどに起きる場合があります。

#### ● 操作中・充雷中に熱くなる

操作中や充電中、充電しながらiアプリや テレビ電話、ワンセグ視聴などを長時間 行った場合などには、FOMA端末や電池 パック、アダプタが温かくなることがあり ますが、動作上問題ありませんので、その ままご使用ください。

#### ● ディスプレイが暗い

- **・** 省電力の状態になっていませんか。→ p.48
- **・** 照明設定を変更していませんか。→ p.118
- **・** エコモードを設定していませんか。→ p.118

#### ● 時計がずれる

長い間、電源を入れた状態にしていると時 計がずれる場合があります。日付時刻設定 を「自動で設定する」に設定して電波のよ い所で電源を入れ直してください。→p.51

#### ■ 通話・音声

#### ● 通話中、相手の声が聞こえにくい、相手の 声が大きすぎる

- **・** 次の設定を変更していませんか。 - 通話中の受話音量→p.73
	- 待受中の受話音量→p.109
- **・** 次の機能をONにすると相手の声が聞き取 りやすくなります。
	- はっきりボイス→p.70
	- ゆっくりボイス→p.71
- **・** 市販の保護シートで受話口をふさいでい ませんか。
- **・** 受話口を耳でふさいでいませんか。

#### ● 通話ができない(場所を移動しても「圏外」 の表示が消えない、電波の状態は悪くない のに発信または着信ができない)

- **・** ドコモUIMカードを入れ直してください。  $\rightarrow$ n 38
- **・** 電池パックを入れ直してください。→  $n 40$
- **・** 電源を入れ直してください。→p.47
- **・** 電波の性質により圏外ではなく、アンテ ナマークが3本表示されている状態でも 発信や着信ができない場合があります。 場所を移動してかけ直してください。
- **・** 次の設定を変更していませんか。 - 電話帳指定着信拒否/許可→p.132
	- 非通知理由別着信設定→p.133 - 登録外着信拒否→p.135
	- 3G/GSM切替→n 427
- **・** 電波の混み具合により、多くの人が集ま る場所では電話やメールが混み合い、つ ながりにくい場合があります。その場合 は「しばらくお待ちください」と表示さ れ、話中音が流れます。場所を移動する か、時間をずらしてかけ直してください。

#### ● 着信音が鳴らない

- **・** 電話着信音量を「消音」に設定していま せんか。→p.108
- **・** 次の機能を起動していませんか。
	- 公共モード (ドライブモード)→p.74
	- マナーモード→p.112
	- セルフモード→p.127
- **・** 次の設定を変更していませんか。
	- 電話帳指定着信拒否/許可→p.132
	- 非通知理由別着信設定→p.133
	- 無音着信時間設定→p.134
	- 登録外着信拒否→p.135
- **・** 次の設定を「0秒」にしていませんか。
	- 伝言メモの呼出時間設定→p.76
	- オート着信設定の応答時間→p.397
	- 留守番電話サービスの呼出時間→p.414
	- 転送でんわサービスの呼出時間→p.416

#### ● ダイヤルボタンを押しても発信できない

- **・** 次の機能を起動していませんか。
	- オールロック→p.126
	- おまかせロック→p.126
	- セルフモード→p.127
	- ダイヤル発信制限→p.130
- 通話中、自分の声が相手に届かない、また は届きにくい/通話中、自分の声が相手に 途切れて聞こえる
	- **・** 騒音が大きい環境下で通話するときに口 元とマイク(送話口)が離れていると、 自分の声を騒音として検出・抑圧してし まい、自分の声が相手に途切れて聞こえ たり、届かなかったりする場合がありま す。騒音が大きい環境下での通話は、口 元とマイク(送話口)を近づけてご利用 ください。
	- **・** マイク(送話口)を指でふさいでいませ んか。
- iモード・メール

#### ● iモード、iモードメール、iアプリ、i チャネル、iコンシェルに接続できない

- **・** 接続先設定を「iモード」以外に設定し ていませんか。→p.237
- **・** iモードを途中からご契約いただいた場 合は、FOMA端末の電源を一度切ってか ら、再度電源を入れ直してください。

#### ● メールを自動で受信しない

メール選択受信設定を「利用する」に設定 していませんか。→p.177

#### ● iモード中のマークが点滅したまま消えな い

i モード(センター)問い合わせ・メール 送受信などの後や途中でiモード接続が途 切れたときは、まは点滅したままになりま す。データのやりとりを行わなければ自動 的に切断されますが、→を押せばすぐに終 了できます。

#### ● 添付データが削除されて画像を見ることが できない

- **・** 添付データ受信設定を確認してください。  $\rightarrow$ n 191
- **・** メールサイズ制限を確認してください。

#### ■ ワンセグ・カメラ

#### ● ワンヤグの視聴ができない

- **・** 地上デジタルテレビ放送サービスのエリ ア外か放送電波の弱い場所にいませんか。 →p.268
- **・** チャンネルを設定していますか。→ p.269

#### ● カメラで撮影した静止画や動画がぼやける

- **・** カメラのレンズにくもりや汚れが付着し ていないかを確認してください。
- **・** 自動シーン認識を利用してください。→ p.254
- **・** 追跡フォーカスを利用してください。→ p.255
- **・** 近くの被写体を撮影するときは、接写撮 影に切り替えてください。→p.259

#### ■ 海外利用

#### ● 海外で、アンテナマークが表示されている のにFOMA端末が使えない

WORLD WINGのお申し込みをされていま すか。WORLD WINGのお申し込み状況を ご確認ください。

- 海外で、圏外が表示されFOMA端末が使え ない
	- **・** 国際ローミングサービスのサービスエリ ア外か、電波の弱い所にいませんか。
	- **・** 利用可能なサービスエリアまたは海外通 信事業者かどうか、『ご利用ガイドブック (国際サービス編)』またはドコモの「国 際サービスホームページ」で確認してく ださい。
	- **・** 次の方法でネットワークの設定や海外通 信事業者の設定を変更してください。
		- ネットワークサーチ設定を「オート」に 変更→n 425
		- 3G/GSM切替を「自動」に変更→ p.427
	- **・** FOMA端末の電源を入れ直すことで回復 することがあります。

#### ● 海外で利用中に突然、FOMA端末が使えな くなった

利用停止目安額を超えていませんか。国際 ローミング (WORLD WING) のご利用に は、あらかじめ利用停止目安額が設定され ています。利用停止目安額を超えてしまっ た場合、利用累積額を精算してください。

#### ● 海外で電話がかかってこない

- **・** パケット通信中着信設定を「テレビ電話 優先」以外にしていませんか。→p.82
- **・** ローミング時着信規制を規制開始にして いませんか。→p.430
- **・** GSM/GPRSネットワーク利用中にテレ ビ電話は利用できません。

#### ■ データ管理・データ表示

- microSDカードに保存したデータが表示さ れない
	- **・** パソコンなどでデータを保存したときは 情報更新を行ってください。→p.349
	- **・** microSDカードのチェックをしてくださ  $U<sub>o</sub> \rightarrow p.349$

#### ● データ転送が行われない

USB HUBを使用していませんか。USB HUBを使用すると、正常に動作しない場合 があります。

- 各機能で設定した画像やメロディなどが動 作せず、お買い上げ時の設定で動作する 画像やメロディなどの取得時に挿入してい たドコモUIMカードが挿入されていますか。  $\rightarrow$ p.39
- 画像が表示できない 画像が壊れている場合はレが表示される場

合があります。

■ 地図・GPS機能

#### **●オートGPSサービス情報が設定できない**

- **・** 電池残量が少なくなり、オートGPSが停 止していませんか。低電力時動作設定に より、オートGPSが停止している場合 は、オートGPSサービス情報は設定でき ません。低電力時動作設定を「停止しな い」に設定するか、充電をすることで設 定できるようになります。→p.319
- **・** オートGPS動作設定を「利用しない」に 設定していませんか。→p.318
- **・** オートGPSが動作しない状態になってい ませんか。→p.317
- 歩数計・活動量計

#### ● 歩数計・活動量計がカウントされない

歩数計・活動量計ご利用時の注意事項をご 確認ください。→p.368

#### ■ その他

#### ● ディスプレイがちらつく

照明設定を「自動で調整」に設定すると、 ディスプレイの照明が周囲の明るさによっ て自動的に変更されたとき、ちらついて見 える場合があります。→p.118

#### ● ディスプレイに常時点灯する/点灯しない ドット(点)がある

FOMA端末のディスプレイは非常に高度な 技術を駆使して作られていますが、一部に 常時点灯するドットや点灯しないドットが 存在する場合があります。これは液晶ディ スプレイの特性であり、FOMA端末の故障 ではありません。あらかじめご了承くださ い。

#### ● オートローテーション機能が動作しない

- **・** オートローテーション設定を「切替えな い」に設定していませんか。→p.35
- **・** 使用している機能がオートローテーショ ンに対応していますか。→p.35

#### ● FOMA端末の電源が切れない

fを10秒以上押すと、強制的に電源を切 ることができます。

● microSDカードを取り付けているのに、待 受画面にmicroSDカードありのマークが表 示されない

microSDモード中またはソフトウェア更新 の予約中は m が表示されません。→p.24

#### ● ディスプレイに残像が残る

- **・** FOMA端末の電源を切らずに電池パック を取り外すと、しばらくの間ディスプレ イから残像が消えないことがあります。 電池パックの取り外しは、電源を切って から行ってください。
- **・** FOMA端末を開いたまましばらく同じ画 面を表示していると、何か操作して画面 が切り替わったとき、前の画面表示の残 像が残る場合があります。

#### ● FOMA端末を持ち上げたときに背面ディス プレイの照明が点灯する/点灯しない

- **・** 背面ディスプレイの点灯の設定に従って 動作します。→p.117
- **・** 背面ディスプレイの照明は、持ち上げた ときの速度や傾きを感知して点灯します。 背面ディスプレイの点灯の設定を「点灯 する」に設定していても、ゆっくりと持 ち上げたり、傾きが足りなかったりする と、点灯しない場合があります。

#### ● ディスプレイが直っ暗で決定ボタンが点滅 している

- **・** 省電力の状態になっていませんか。→ p.48
- **・** エコモードを設定していませんか。→ p.118

#### ● FOMA端末を閉じているとき、ランプが点 滅する

- **・** 次の設定を変更していませんか。
	- 新着お知らせ設定→p.119
	- microSDモード設定→p.359

## **エラーメッセージ一覧**

・ エラーメッセージ内の「(数字)」または「(xxx)」は、iモードセンターから送信されたエ ラーを区別するためのコードです。

#### ● 今いる場所の送信中に通信エラーが発生し ました

gを押してGPS機能を終了し、しばらく たってから操作し直してください。

## ● 遠隔操作可能なサービスは未契約です

留守番電話サービスまたは転送でんわサー ビスが未契約です。利用するには別途ご契 約が必要です。

#### ● 応答がありませんでした (408)

サイトやインターネットホームページから 規定時間内に応答がなく、通信が切断され ました。しばらくたってから操作し直して ください。

#### ● おまかせロック中です おまかせロック中です。→p.126

● 画像に誤りがあり正しく動作しません 画像に誤りがあるため、Flash画像を表示 できません。

#### ● 圏外です

電波の届かない所かFOMAサービスエリア 外にいるため実行できません。

#### ● 現在このソフトは利用できません

IP(情報サービス提供者)によってiアプ リの使用が停止されています。

#### ● 更新できませんでした

パターンデータの更新に失敗しました。他 に起動している機能をすべて終了し、電波 状態のよい所で更新し直してください。

● このカードでは本機能は利用できません 他社のSIMカードを挿入しているため、起 動できませんでした。

#### ● このカードは使用できません

ドコモUIMカードが正しく取り付けられて いないか、異常があります。なお、本 FOMA端末ではFOMAカード (青色)はご 使用できません。→p.38

#### ● この形式のデータは実行できません

FOMA端末で対応していないファイル形式 のデータはmicroSDカードからFOMA端 末に移動/コピーできません。

#### ● このサイトとのSSL/TLS通信は無効です サイトの証明書が書き換えられています。 接続できません。

#### ● このサイトの安全性が確認できません。接 続しますか?

サイトの証明書がFOMA端末で対応してい ません。

#### ● このサイトは安全でない可能性があります。 接続しますか?

サイトの証明書が有効期限前か期限切れで す。日付・時刻を設定していない場合や、 誤っている場合にも表示されることがあり ます。→p.51

#### ● この接続先の安全性が確認できません。接 続しますか?

CA証明書が有効期限切れです。日付・時刻 を設定していない場合や、誤っている場合 にも表示されることがあります。→p.51

#### ● この接続先は安全でない可能性があります。 接続しますか?

サイトの証明書のCN名(サーバー名)が 実際のサーバー名と一致していません。

- ●このソフトは最新です すでに最新のiアプリに更新されています。
- このチャンネルは受信できません 有料放送または何らかの原因で受信できま せん。

#### ● このチャンネルは放送休止中です 選局したチャンネルが放送休止中です。

● このデータは再生できない可能性がありま す

動画/iモーションがFOMA端末で対応し ていない形式です。

#### ● サービス未契約です

- **・** iモードが未契約です。利用するにはお 申し込みが必要です。
- **・** iモードを途中から契約された場合は、 FOMA端末の電源を入れ直してください。

### ● サービス未提供です

SMSが未提供です。

#### ● 再生可能日前です 再生できません

iモーションに設定されている再生期間よ り前のため再生できません。動画/iモー ションの情報を確認してください。→ p.333

#### ● サイトが移動しました (301) サイトやインターネットホームページが自 動的にURL転送を行っているか、URLが変 更されています。

- サイトに接続できませんでした (403) 接続を拒否されるなど、何らかの原因でサ イトに接続できませんでした。
- 時刻がリセットされたため、このデータを 取得できません。時刻を自動設定にして電 源を入れ直してください

日付・時刻を手動で設定したときは、電池 パックを取り外したり、電池が切れたまま 長い間充電しなかったりすると、日付・時 刻が消去される場合があります。→p.51

● 指定サイトがみつかりません (404) URLが正しいかどうか確認してください。

● 指定サイトに表示データがありません (204)

指定のサイトにデータがありませんでした。

● 指定されたソフトが起動できませんでした

iアプリにエラーが発生したため、起動で きません。ソフト動作設定や起動条件など に問題がある場合は起動できません。

● 指定したサイトへは接続できませんでした (504)

何らかの原因で、指定のサイトなどに接続 できませんでした。

#### ● しばらくお待ちください

- **・** 音声回線/パケット通信設備が故障、ま たは音声回線ネットワーク/パケット通 信ネットワークが非常に混み合っていま す。しばらくたってから操作し直してく ださい。
- **・** 110番、119番、118番には電話をか けることができます。ただし、状況によ りつながらない場合があります。

#### ● しばらくお待ちください (パケット)

パケット通信設備が故障、またはパケット 通信ネットワークが非常に混み合っていま す。しばらくたってから操作し直してくだ さい。

#### ● 受信が中断されました。受信できなかった メッセージがあります

受信中にエラーが発生したため、SMSをす べて受信できませんでした。電波状態のよ い所でSMS問い合わせを行ってください。 →p.203

#### ● 既にメッセージをお預かりしています

すでにSMSは送信済みです。

- 全ての操作を制限しています オールロック中です。→p.126
- 正常に接続できませんでした (400) サイトやインターネットホームページのエ ラーにより接続できません。URLを確認し てください。

#### ● 積算料金が既定の上限に達したため通話が 切断されました

積算通話料金をリセットしてください。→ p.390

#### ● 積算料金が既定の上限に達したため保留中 の通話が切断されました

積算通話料金をリセットしてください。→ p.390

#### ● 積算料金が既定の上限に達しているため発 信できません 積算通話料金をリセットしてください。→

p.390

**● セキュリティエラーのため、iアプリを終** 了しました

許可されていない操作やiアプリの動作が あったため、iアプリが終了しました。

#### ● セキュリティエラーのため i アプリ待受画 面を解除しました

許可されていない操作やiアプリの動作が あったため、iアプリ待受画面が終了しま した。

#### ● 接続相手が見つかりません。もう一度受信 しますか?

赤外線通信状態にしてから通信する相手が 見つからないまま一定時間が経過しました。 FOMA端末を正しく配置してから「日受信 する」を押してください。→p.361

#### ● 接続が中断されました

電波状態のよい所で操作し直してください。 同じエラーになる場合は、しばらくたって から操作し直してください。

#### ● 接続できませんでした (562)

iモードセンターとの接続に失敗しました。 電波状態のよい所で操作し直してください。

#### ● 設定時間内に接続できませんでした

i モードセンターが混み合っています。し ばらくたってから操作し直してください。

#### ● 送信できませんでした。通信に失敗したか サービス未契約の可能性があります

- **・** ワンタッチブザーを鳴らして位置提供要 求が送信されたとき、何らかのエラーが 発生しました。
- **・** イマドコサーチの検索対象として設定さ れていません。→p.391

#### ● 送信できませんでした (552)

iモードセンターのエラーにより、iモー ドメールの送信に失敗しました。しばらく たってから送信し直してください。

#### ● ソフトに誤りがあります

iアプリのデータに誤りがあるためダウン ロードできません。

#### ● ダイヤル発信が制限されています

ダイヤル発信制限中は禁止されている操作 ができません。→p.130

#### ● ただいま利用制限中のためしばらくしてか らご利用ください

パケットパック/パケット定額サービスを ご利用の場合に限り、一定時間内に著しく 大量なデータ通信があったときに表示され ます。一定時間接続できなくなることがあ りますので、しばらくたってからiモード をご利用ください。

#### ●注意!電話番号やURLの記述があります。 送信元に心当たりが無い場合はご注意くだ さい。

スキャン機能設定のメッセージスキャンを 「有効にする」に設定しているとき、電話番 号やURLの記載が含まれているSMSを表 示しようとしました(moperaメールや留 守番電話の着信通知などをSMSで受信した 場合は、表示されません)。

#### ● 中断されました

赤外線通信中にエラーが発生しました。 データの送受信が終了するまでFOMA端末 を正しい位置から動かさないでください。  $\rightarrow$ p.361

#### ● 次の宛先にはメール送信できませんでした (561)

次の宛先にiモードメールを送信できませ んでした。使自を押すと送信に失敗した宛 先が表示されます。宛先を確認し、電波状 態のよい所で送信し直してください。

#### ● データが壊れています。お買い上げ時の状 態に戻しますか?

「「可戻す」を押してお買い上げ時の状態に戻 さないと起動できません。

#### ● データ転送モードへ移行できません

FOMA端末が通信中のため、データ転送 モードへ移行できません。通信が終了して から操作し直してください。

- データまたはmicroSDカードが壊れていま す
	- **・** microSDカードに保存しているデータま たはmicroSDカードに問題があるため、 アクセスできません。次の操作を行って ください。
		- 新しいmicroSDカードの取り付け→ p.348
		- microSDカードの初期化→p.348
	- microSDカードのチェック→p.349

#### ● 問い合わせできませんでした

電波状態のよい所で操作し直してください。 同じエラーになる場合は、しばらくたって から操作し直してください。

#### ● 登録件数がいっぱいです

- **・** ドコモUIMカードの保存領域が足りない ため、SMSを保存できません。次の操作 を行ってください。
	- ドコモUIMカード内SMSをFOMA端末 に移動→p.207
	- ドコモUIMカード内SMSの削除→ p.207
- **ドコモUIMカードが異なるためご利用でき** ません

ドコモUIMカードのセキュリティ機能によ り操作できません。→p.39

#### ● ドコモUIMカードが異なるため指定された ソフトが起動できませんでした ドコモUIMカードのセキュリティ機能によ

りiアプリを起動できません。→p.39

### ● ドコモUIMカードを挿入してください

ドコモUIMカードが正しく取り付けられて いないか、破損している可能性があります。  $\rightarrow$ p.38

#### ● 入力データをご確認ください (205)

サイトやインターネットホームページの入 力データに誤りがあります。

#### ●認証接続できませんでした

- **・** 認証パスワードが正しくないため、赤外 線通信でのデータの全件送信ができませ んでした。→p.362
- **・** 認証パスワードが正しくないため、赤外 線通信でのデータの全件受信ができませ んでした→p.363

#### ●認証タイプに未対応です (401)

認証タイプに対応していないため、指定の サイトやインターネットホームページに接 続できません。

#### ● パスワードをご確認ください (401)

サイトやインターネットホームページの認 証画面に入力したユーザ名またはパスワー ドに誤りがあります。

#### ● 不正なデータが含まれています

バーコードリーダーで読み取ったデータか らiアプリを起動する場合、データに不正 があるときは起動できません。

#### ● 不正なmicroSDカードです。著作権保護機 能は利用できません

何らかの原因でmicroSDカード内の認証領 域にアクセスできません。エラーの発生し たmicroSDカードには、データを保存でき ません。

#### ● 放送圏外のためこのチャンネルは受信でき ません

放送圏外のため受信できません。電波状態 のよい所で操作し直してください。

#### ● 他の機能が起動中のため起動できません

パターンデータの更新を行う場合は、他の 機能をすべて終了してください。

#### ● 保存できないデータです

赤外線通信で受信したデータがFOMA端末 で対応していないファイル形式のため保存 できません。

#### ● 保存領域がいっぱいで保存できません

- **・** FOMA端末の保存領域が足りないため、 SMSを保存できません。次の操作を行っ てください。
	- SMSをドコモUIMカードに移動→ p.205
	- メールやSMSの削除→p.210

#### ● 無効なデータを受信しました (xxx)

- **・** 指定のサイトやインターネットホーム ページに対応していません。
- **・** URLを確認してください。
- **・** 受信データにエラーがあるため表示でき ません。

#### ● メール/メッセージがいっぱいです。これ 以上受信できません

- **・** FOMA端末またはドコモUIMカードの受 信メールの保存領域が足りないため、i モードメールやSMSを受信できません。 次の操作を行ってください。
	- 未読メールの内容表示→p.179
	- メールやSMSの削除→p.210
	- メールの保護の解除→p.211

#### **● メモリ不足です**

メモリが足りないため処理を中断します。 頻繁に表示される場合は、一度電源を入れ 直してください。

● ユーザ証明書がありません。継続します か?

ユーザ証明書がダウンロードされていませ  $h_{10}$ 

#### ● リミット超過の為ご利用できません リミッ トの変更はお客様サポートよりお申込みく ださい

リミット機能付料金プランの上限額を超え ているため、音声入力メールが利用できま せん。

#### ● 料金情報の読み込みができませんでした ドコモUIMカードが正しく取り付けられて いないか、異常があります。→p.38

#### ● 料金情報のリセットができませんでした ドコモUIMカードが正しく取り付けられて いないか、異常があります。→p.38

#### ● ワンセグを起動できませんでした 起動や選局の処理でエラーが発生したため、

ワンセグ視聴を起動できませんでした。

#### **● iアプリの通信回数が多くなっています** 通信を継続しますか?

iアプリ利用時の通信回数が一定時間内に 著しく多い場合に表示されます。継続して 利用するには「1継続する」、通信を終了し て継続するには「21継続しない」、終了する には「38終了する」を押します。

#### **● iアプリ利用を継続し、通信を行います** か?

「iアプリの通信回数が多くなっています 通信を継続しますか?」と表示された後で、 再びiアプリが通信しようとしました。

#### ● i モーション最大サイズを超えています

最大サイズを超えたため取得を中断しまし た。→p.240

#### **● i モードセンターが混みあっています しん** ばらくお待ちください(555)

iモードセンターが混み合っています。し ばらくたってから操作し直してください。

#### ● microSDカードの保存領域がいっぱいです microSDカードの保存領域が足りないた め、データの移動/コピー、バックアップ、

情報更新ができません。不要なデータを削 除してください。→p.355

#### ● PINロック解除コードがロックされていま す

ドコモショップの窓口にお問い合わせくだ さい。

#### ● SMSセンター設定を確認してください SMS設定 (SMSC) が誤っています。→ p.208

#### ● SSL/TLS通信が切断されました

SSL/TLS通信中にエラーが発生したか、 サーバー側での認証エラーのためSSL/ TLS通信が中断されました。

- SSL/TLS通信が無効です SSL/TLS通信の認証処理で問題が検出さ れました。接続は中止されます。
- SSL/TLS通信が無効に設定されています FOMA端末の証明書が無効に設定されてい ます。設定を変更してください。→p.238
- **"**○○○.ne.jp**"**宛のメールが混み合ってい るため、送信することができません (555)Unable to send. **"**○○○.ne.jp**"** is not available temporarily.(555)

iモードセンターが混み合っています。し ばらくたってから操作し直してください。 メッセージ内に表示されるドメイン名は送 信先により異なります。

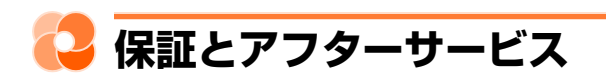

#### 保証について

- ・ FOMA端末をお買い上げいただくと、保証書が付いていますので、必ずお受け取りください。 記載内容および『販売店名・お買い上げ日』などの記載事項をお確かめの上、大切に保管して ください。必要事項が記載されていない場合は、すぐにお買い上げいただいた販売店へお申し 付けください。無料保証期間は、お買い上げ日より1年間です。
- この製品は付属品を含め、改良のため予告なく製品の全部または一部を変更することがありま すので、あらかじめご了承ください。
- ・ FOMA端末の故障、修理やその他お取り扱いによって電話帳などに登録された内容が変化、消 失する場合があります。万が一に備え、電話帳などの内容はご自身で控えをお取りくださるよ うお願いします。また、FOMA端末の修理などを行った場合、iモード・iアプリでダウン ロードした情報は、一部を除き著作権法により修理済みのFOMA端末などに移行を行っており ません。
- ※ 本FOMA端末は、電話帳やiモーション、iアプリの利用するデータをmicroSDカードに保 存していただくことができます。
- ※本FOMA端末はケータイデータお預かりサービス(お申し込みが必要な有料サービス)をご利 用いただくことにより、電話帳などのデータをお預かりセンターにバックアップしていただく ことができます。
- ※パソコンをお持ちの場合は、ドコモケータイdatalink (→p.436)とFOMA 充電機能付USB 接続ケーブル02(別売)をご利用になることにより、電話帳などに登録された内容をパソコ ンに転送・保管していただくことができます。

#### アフターサービスについて

#### ■ 調子が悪い場合

修理を依頼される前に、この取扱説明書の「故障かな?と思ったら」をご覧になってお調べくだ さい(→p.476)。それでも調子がよくないときは、取扱説明書裏面の「故障お問い合わせ先」 にご連絡の上、ご相談ください。

#### ■ お問い合わせの結果、修理が必要な場合

ドコモ指定の故障取扱窓口にご持参いただきます。ただし、故障取扱窓口の営業時間内の受付と なります。また、ご来店時には必ず保証書をご持参ください。なお、故障の状態によっては修理 に日数がかかる場合がございますので、あらかじめご了承ください。

#### ■ 保証期間内は

- ・ 保証書の規定に基づき無料で修理を行います。
- ・ 故障修理を実施の際は、必ず保証書をお持ちください。保証期間内であっても保証書の提示が ないもの、お客様のお取り扱い不良(外部接続端子(イヤホンマイク端子)・液晶などの破損) による故障、損傷などは有料修理となります。
- ・ ドコモの指定以外の機器および消耗品の使用に起因する故障は、保証期間内であっても有料修 理となります。

#### ■ 以下の場合は、修理できないことがあります。

- ・ お預かり検査の結果、水濡れ、結露・汗などによる腐食が発見された場合や、内部の基板が破 損・変形していた場合(外部接続端子(イヤホンマイク端子)・液晶などの破損や筐体亀裂の場 合においても修理できない可能性があります)
- ※ 修理を実施できる場合でも保証対象外になりますので有料修理となります。

#### ■ 保証期間が過ぎたときは

・ ご要望により有料修理いたします。

#### ■ 部品の保有期間は

・ FOMA端末の補修用性能部品(機能を維持するために必要な部品)の最低保有期間は、製造打 ち切り後4年間を基本としております。ただし、故障箇所によっては修理部品の不足などによ り修理ができない場合もございますので、あらかじめご了承ください。また、保有期間が経過 した後も、故障箇所によっては修理可能なことがありますので、取扱説明書裏面の「故障お問 い合わせ先」へお問い合わせください。

#### ■ お願い

486

- ・ FOMA端末および付属品の改造はおやめください。
	- 火災、けが、故障の原因となります。
	- 改造が施された機器などの故障修理は、改造部分を元の状態に戻すことをご了承いただいた 上でお受けいたします。ただし、改造の内容によっては故障修理をお断りする場合がありま す。
- ・ 以下のような場合は改造とみなされる場合があります。
	- 液晶部やボタン部にシールなどを貼る
	- 接着剤などによりFOMA端末に装飾を施す
	- 外装などをドコモ純正品以外のものに交換するなど
- ・ 改造が原因による故障、損傷の場合は、保証期間内であっても有料修理となります。
- ・ FOMA端末に貼付されている銘板シールは、はがさないでください。 銘板シールには、技術基準を満たす証明書の役割があり、銘板シールが故意にはがされたり、 貼り替えられた場合など、銘板シールの内容が確認できないときは、技術基準適合の判断がで きないため、故障修理をお受けできない場合がありますので、ご注意願います。
- ・ 各種機能の設定などの情報は、FOMA端末の故障、修理やその他お取り扱いによって、クリア (リセット)される場合があります。お手数をおかけしますが、その場合は再度設定してくださ るようお願いします。
- ・ FOMA端末の受話口、スピーカー、ワンタッチダイヤルボタンLに磁気を発生する部品を使 用しています。キャッシュカードなど、磁気の影響を受けやすいものを近づけるとカードが使 えなくなることがありますので、ご注意ください。
- ・ 本FOMA端末は防水性能を有しておりますが、FOMA端末内部が濡れたり湿気を帯びてしまっ た場合は、すぐに電源を切って電池パックを外し、お早めにドコモ指定の故障取扱窓口へご来 店ください。ただし、FOMA端末の状態によっては修理できないことがあります。

#### ◆メモリダイヤル(電話帳機能)およびダウンロード情報などについて◆

FOMA端末を機種変更や故障修理をする際に、お客様が作成されたデータまたは外部から取 り込まれたデータあるいはダウンロードされたデータなどが変化・消失などする場合がありま す。これらについて当社は一切の責任を負いません。また、当社の都合によりお客様の FOMA端末を代替品と交換することにより修理に代えさせていただく場合があります。本 FOMA端末はFOMA端末にダウンロードされた画像、着信メロディを含むデータおよびお客 様が作成されたデータを故障修理時に限り移し替えを行います(一部移し替えできないデータ もあります。また、故障の程度によっては移し替えできない場合があります)。 ※ FOMA端末に保存されたデータの容量により、移し替えに時間がかかる場合、もしくは移

し替えができない場合があります。

FOMA端末のソフトウェアを更新する必要があるかどうかネットワークに接続して確認し、必要 な場合にはパケット通信※を使ってソフトウェアの一部をダウンロードし、ソフトウェアを更新 する機能です。FOMA端末を操作する上で重要な部分であるソフトウェアを更新することで、 FOMA端末の機能・操作性を向上させることができます。

ソフトウェア更新が必要な場合は、ドコモのホームページおよびらくらく iメニューの「お客様 サポート」でご案内させていただきます。〈ソフトウェア更新〉

※ ソフトウェア更新を行う場合のパケット通信料はかかりません。

- ・ ソフトウェア更新には、次の3種類の方法があります。
	- 自動更新:新しいソフトウェアを自動でダウンロードし、あらかじめ設定した時間に書き換 えを行います。
	- 即時更新:更新したいときすぐに更新を行います。
	- 予約更新:更新する日時を予約すると、予約した日時に自動的にソフトウェアが更新されま す。

**お知らせ ……………** 

- **・** ソフトウェア更新は、FOMA端末に登録された電話帳、カメラ画像、ダウンロードデータなどのデータを残 したまま行えますが、お客様のFOMA端末の状態(故障・破損・水濡れなど)によってはデータの保護がで きない場合がありますので、あらかじめご了承ください。必要なデータはバックアップを取っていただくこ とをおすすめします。ただし、ダウンロードデータなどバックアップが取れないデータがありますので、あ らかじめご了承ください。
- **・** 接続先設定を「iモード」以外に設定している場合でもソフトウェア更新ができます。→p.237
- **・** ソフトウェア更新中は、電池パックを外さないでください。更新に失敗することがあります。
- ソフトウェア更新は、電池をフル充電して、電池残量が十分にある状態 (→p.45) で実行してください。
- **・** 次の場合はソフトウェア更新を実行できません。
	- ドコモUIMカードが取り付けられていないとき
	- 電池がフル充電されていないとき
	- 電源が入っていないとき
	- 圏外が表示されているとき
	- 日付・時刻を設定していないとき
	- 他の機能を使用しているとき
	- PIN1コード入力中
	- PIN1コードロック中
- おまかせロック中
- セルフモード中
- **・** ソフトウェア更新(ダウンロード、書き換え)には時間がかかる場合があります。
- **・** PIN1コード使用の設定中(→p.124)にソフトウェア更新を実行すると、ソフトウェア書き換え終了後の 自動再起動時にはPIN1コード入力画面が表示されません。
- **・** ソフトウェア更新中は、電話の発信、着信、各種通信機能およびその他の機能を利用できません。ただし、 ダウンロード中は音声電話の着信のみ受けられます。
- **・** ソフトウェア更新の際には、サーバー(当社のサイト)へSSL/TLS通信を行います。証明書表示/使用設 定で証明書を有効に設定してください。お買い上げ時は、有効に設定されています。→p.238
- ソフトウェア更新は、電波が強く、アンテナマークが3本表示されている状態(→p.47)で、移動せずに実 行することをおすすめします。ソフトウェアダウンロード中に電波状態が悪くなったり、ダウンロードが中 止された場合は、もう一度電波状態のよい所でソフトウェア更新を行ってください。

488 **ソフトウェア更新**

- ソフトウェア更新後、表示されていたiモードセンターにメールやメッセージR/Fありのマーク (→p.24) は消えます。また、メール選択受信設定を「利用する」に設定している場合、ソフトウェア更新中にメール が届くと、ソフトウェア更新後にiモードセンターにメールがあることを通知する画面(→p.178)が表示 されないことがあります。
- **・** ソフトウェア更新の際、お客様のFOMA端末固有の情報(機種や製造番号など)が、自動的にサーバー(当 社が管理するソフトウェア更新用サーバー)に送信されます。当社は送信された情報を、ソフトウェア更新 以外の目的には利用いたしません。
- **・** ソフトウェア更新に失敗した場合、「書換えに失敗しました」と表示され、一切の操作ができなくなります。 その場合には、たいへんお手数ですがドコモ指定の故障取扱窓口までお越しいただきますようお願いいたし ます。
- **・** 海外ではソフトウェア更新をご利用できません。

## **ソフトウェア更新の自動更新設定**

ソフトウェア更新が必要なとき、自動で更新を行うか更新が必要なことを通知するかを選択でき ます。

- ・ お買い上げ時は、自動更新設定が「自動で更新する」、曜日が「指定なし」、時刻が「03時00 分」に設定されています。
- 〈例〉ソフトウェア更新を自動で行うように設定する
- 待受画面で<sup>とコン</sup> 「※設定を行う」▶「#7その他の設定を行う」▶「2 ネットワークサービスを使う|▶「※その他のサービスを使う|▶「5 ソフトウェアを更新する」を押す

端末暗証番号入力画面が表示されます。

## ■端末暗証番号を入力▶ 898 を押す

更新を実行するか自動更新を設定するかの選択画面が表示されます。

#### **3** 「b自動更新を設定」を押す

自動更新の設定画面が表示されます。項目の意味は次のとおりです。

日自動更新設定:更新が必要なとき、自動で更新を行うか、更新が必要なことを通知する かを設定します。

2曜日:自動で更新する曜日を指定します。

3時刻:自動で更新する時刻を指定します。

### **4** 「a自動更新設定」を押す 自動更新設定の選択画面が表示されます。

/困ったときには

付 録

### **5** 「a自動で更新する」を押す

曜日の選択画面が表示されます。

■ 更新が必要なことを通知する場合:「2]更新を通知する」を押す 操作8に進みます。

#### ■ 自動更新設定を解除する場合:

- ① 「3 解除する」 ■■ を押す 自動更新設定を解除するかどうかの確認画面が表示されます。
- 2「1解除する」を押す 自動更新設定を解除した旨のメッセージが表示されます。 操作9に進みます。

### **「1指定なし」~「8十曜日」のいずれかを押す**

時刻の設定画面が表示されます。

### |時刻を入力▶使国を押す

操作3の画面に戻ります。

・ 24時間制で入力します。時、分が1桁のときは前に0を付けます。

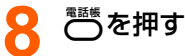

自動更新設定を設定した旨のメッセージが表示されます。

### **0** 使起を押す

メニュー画面に戻ります。

#### ソフトウェア更新が必要になると

ソフトウェア更新が必要になると (書き換え予告マーク)や ! (更新お知らせマーク)が表示さ れます。

#### ■ 自動更新設定を「自動で更新する」に設定した場合

白動的に更新ファイルがダウンロードされ、待受画面にお知らせ情報 (→p.25) と ){書き換え 予告マーク)が表示されます。お回を押すと、書き換えの開始時刻を確認したり変更したりでき ます。

#### 〈例〉書き換えの時刻を変更する

**1** 待受画面に書き換え予告のお知らせが表示されるegを押す

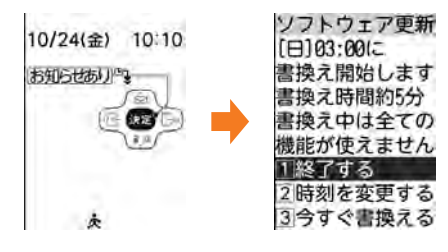

### 「2 時刻を変更する」▶端末暗証番号を入力▶858 を押す

書換え時刻の設定画面が表示されます。

- 書き換え予告マークを消す場合:「□終了する」を押す 待受画面に戻り、 り(書き換え予告マーク)が消えます。
- ■すぐに書き換える場合:「3」今すぐ書換える」▶端末暗証番号を入力▶をつを押す
	- ・ 以降の操作は「ソフトウェアの即時更新」操作3以降をご覧ください。→p.494

#### 「1曜日| ▶ 「1指定なし」~「8+曜日| のいずれかを押す

時刻の設定画面が表示されます。

### 時刻を入力▶ 838 を押す

操作2の画面に戻ります。

・ 24時間制で入力します。時、分が1桁のときは、前に0を付けます。

## **高を押す**

書換えを開始する時刻を変更した旨のメッセージが表示されます。※図を押すと待受画面 に戻ります。

#### ■ 自動更新設定を「更新を通知する」に設定した場合

ソフトウェア更新が必要になると、待受画面に更新のお知らせが表示されます。使さを押してソ フトウェア更新を起動してください。→p.492

#### **お知らせ ••••••••••••••••••••••**

- **・** (書き換え予告マーク)は次の場合に表示されます。
	- 更新ファイルのダウンロードが完了した場合
	- 他の機能が起動していて書き換えできなかった場合
	- 書き換えを中止した場合や書き換えの開始時刻を変更した場合
- **・** (更新お知らせマーク)は次の場合に表示されます。
	- ドコモから通知があった場合
	- 更新方法選択画面を表示した場合
	- 予約更新に失敗した場合や予約更新を取り消した場合
	- 予約が解除された場合(データ一括削除を行った場合を除く)

## **12 ソフトウェア更新の起動**

待受画面にお知らせ情報(→p.25)と !(更新お知らせマーク)が表示されているときに使用を 押す方法と、メニューの項目番号を押す方法があります。

#### 更新お知らせマークが表示されているときにソフトウェア更新を起動する

### **待受画面に更新のお知らせが表示される▶ & ad を押す**

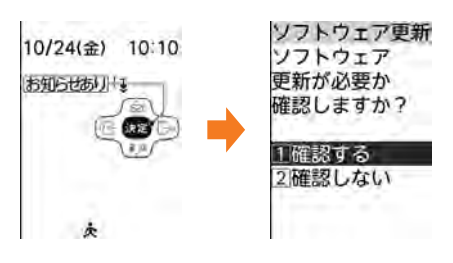

「1確認する」▶端末暗証番号を入力▶858 を押す

ソフトウェア更新 更新が必要です。 更新方法を 選んでください

□今すぐ更新する 2更新を予約する 3更新しない <更新方法選択画面>

- ・ 更新が必要な場合は「更新が必要です。更新方法を選んでください」と表示されます (更新方法選択画面)。「11今すぐ更新する (→p.493)」または「21更新を予約する (→p.494)」を押してください。
- ・ 更新が必要ない場合は「更新の必要はありません。このままご利用ください」と表示さ れます。使起を押してそのままご利用ください。

#### ■ 更新お知らせマークを消す場合:

1「2確認しない」を押す

ソフトウェア更新のお知らせアイコンを消去するかどうかの確認画面が表示されます。

②「「「消去する」を押す

待受画面に戻り、!!(更新お知らせマーク)が消えます。

#### メニューからソフトウェア更新を起動する

## 待受画面で<sup>だュー</sup> 「※設定を行う」▶「#「その他の設定を行う」▶「2 ネットワークサービスを使う|▶「※その他のサービスを使う|▶「5 ソフトウェアを更新する」を押す

端末暗証番号入力画面が表示されます。

### **端末暗証番号を入力▶ 段园▶ 「1 更新を実行する」を押す**

更新が必要な場合は、更新方法選択画面が表示されます。

## **ソフトウェアの即時更新**

すぐにソフトウェア更新を開始します。

・ サーバーが混み合っていて、即時更新ができない場合があります。

#### **1** 更新方法選択画面を表示する

・ 操作方法→p.492

「1今すぐ更新する」▶約5秒後に自動的にダウンロードが開始される 鉄道を押すと、すぐにダウンロードを開始します。

- ソフトウェア更新 ソフトウェア更新 更新情報を 更新情報を ダウンロード ダウンロード中です します。 音声着信のみ 肃 ご利用になれます 6.73
- ダウンロード中にはコ:ダウンロードを中止します。

#### ■ サーバーが混み合っている場合:

右の画面が表示されます。

「「1更新を予約する」を押して日時の予約をしてください。以降の操 作は「ソフトウェアの予約更新」操作3以降をご覧ください。→ p.495

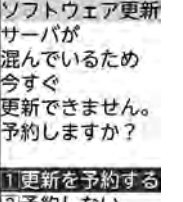

付録/困ったときには

## 494

## **3** ダウンロード終了後、約5秒後に自動的に書き換えが開始される

おった押すと、すぐに書き換えを開始します。 書き換え中は← を8秒以上押して電源を切る操作のみ可能です。

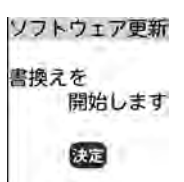

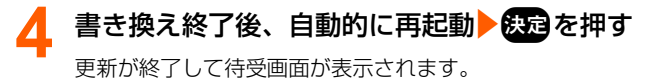

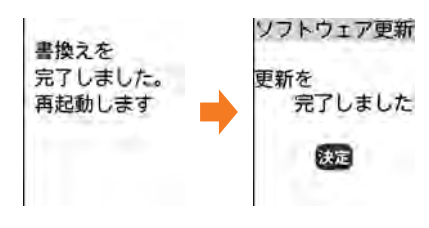

## **インフトウェアの予約更新**

ダウンロードに時間がかかる場合やサーバーが混み合っている場合には、あらかじめソフトウェ ア更新を起動する日時をサーバーと通信して設定しておきます。

#### 〈例〉表示されている候補から予約する

#### **1** 更新方法選択画面を表示する

・ 操作方法→p.492

### **2** 「b更新を予約する」を押す

予約可能な日時がサーバーの時刻で表示されます。

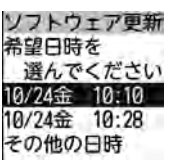

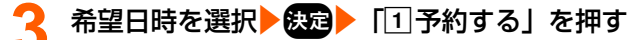

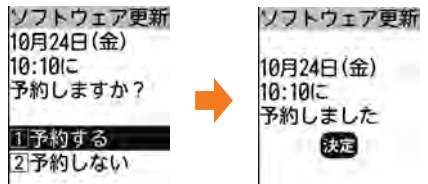

■ 表示されている候補以外から予約する場合:

- ①「その他の日時」を選択▶您回を押す 希望日の選択画面が表示されます。
- ②希望日を選択▶ 優回を押す 各時間帯の予約の空き状況が表示されます。
- ③希望時間帯を選択▶ 使用を押す サーバーに接続され、選択した希望日と時間帯に近い予約候補が表示されます。 4 希望日時を選択▶ 832 ▶ 「「「予約する」を押す

## eco を押す

待受画面またはメニュー画面に戻ります。

• 予約中は、待受画面にょ(予約マーク)が表示されます。

#### ソフトウェア更新の予約を確認する

予約した日時の確認や変更などを行います。

## 待受画面で<sup>21</sup>→ 「※設定を行う」▶「囲その他の設定を行う」▶「2 ネットワークサービスを使う」▶「※その他のサービスを使う」▶「5 ソフトウェアを更新する」を押す

端末暗証番号入力画面が表示されます。

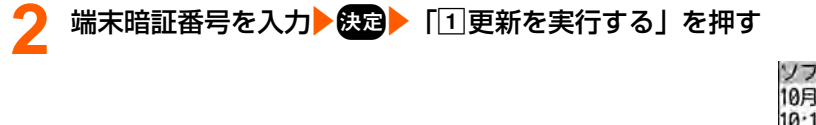

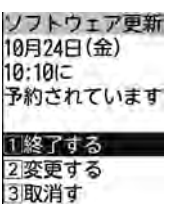

### 内容を確認▶「11終了する」を押す

メニュー画面に戻ります。

■ 予約を変更する場合:「2」変更する」▶希望日を選択▶続題▶希望時間帯を選択▶続題▶ 希望日時を選択▶ 第2→ 「□予約する」▶ 第2 を押す

■ 予約を取り消す場合:「31取消す」▶「11取消す」▶ 838 を押す 予約が取り消され、メニュー画面に戻ります。

#### 予約の日時になると

・ 予約日時になると右の画面が表示され、約5秒後に自動的にソフトウェア更 新を開始します(認定を押すと、すぐにソフトウェア更新を開始します)。 予約日時前には、電池がフル充電されていることをご確認の上、電波の十分 届く所でFOMA端末を待受画面にしておいてください。ダウンロードが完 了するとソフトウェアの書き換えが行われ、再起動します。

ソフトウェア更新 更新を開始します 法定

- ソフトウェア更新を中止する場合は(━)▶ 「□終了する」を押します。
- **お知らせ**
- **・** 次の場合は、ソフトウェア更新の予約が解除されることがあります。
	- 電池パックを取り外したり、電池が切れたまま充電しなかった場合
	- データ一括削除を行った場合
	- おまかせロック中に予約日時になったとき
- **・** ソフトウェア更新の設定中、または他の機能を使用していると予約日時になっても起動しないことがありま すのでご注意ください。パケット通信中に予約日時になったときは、パケット通信終了後にソフトウェア更 新を開始します。

## **障害を引き起こすデータからFOMA端末を 守る**

サイトからのダウンロードやiモードメールなど外部からFOMA端末に取り込んだデータやプロ グラムについて、データを検知して障害を引き起こす可能性を含むデータの削除やアプリケー ションの起動を中止します。〈スキャン機能〉

- ・ チェックのためにパターンデータを使います。パターンデータは、新たな問題が発見された場 合に随時バージョンアップされますので、パターンデータを更新してください。→p.497
- ・ スキャン機能は、ホームページの閲覧やメール受信などの際にFOMA端末に何らかの障害を引 き起こすデータの侵入から一定の防衛手段を提供する機能です。各障害に対応したパターン データがFOMA端末にダウンロードされていない場合、または各障害に対応したパターンデー タが存在しない場合、本機能によって障害などの発生を防ぐことができませんのであらかじめ ご了承ください。
- ・ 海外ではパターンデータの更新はできません。

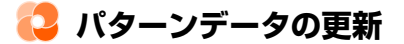

#### まず初めに、パターンデータの更新を行い、パターンデータを最新にしてください。

パターンデータの自動更新設定を「無効にする」に設定しているときや、待受画面にお知らせ情 報(→p.25)と (パターンデータの自動更新失敗マーク)が表示された場合には、パターン データを手動で更新してください。

## **待受画面で<sup>2017</sup>▶「※設定を行う」▶「#1その他の設定を行う」▶「2** ネットワークサービスを使う|▶ 「※その他のサービスを使う|▶ 「4 スキャン機能を使う|▶「□パターンデータを更新する| を押す

パターンデータを更新するかどうかの確認画面が表示されます。

#### **11更新する」▶ 「1送信する」を押す**

パターンデータのダウンロードと更新が開始されます。終了すると、更新を完了した旨の メッセージが表示されます。まっを押すとメニュー画面に戻ります。

・ パターンデータの更新が必要ないときは、パターンデータは最新である旨のメッセージ が表示されます。お回を押してそのままご利用ください。

**お知らせ** 

- **・** パターンデータ更新の際、お客様のFOMA端末固有の情報(機種や製造番号など)が自動的にサーバー(当 社が管理するスキャン機能用サーバー)に送信されます。当社は送信された情報をスキャン機能以外の目的 には利用いたしません。
- **・** パターンデータ更新中に音声電話の着信があったり、ワンタッチブザーが鳴動した場合は、更新は中断され ます。

497

## **パターンデータの自動更新設定**

スキャン機能で利用するパターンデータを自動的に更新するように設定できます。

• パターンデータの自動更新に成功すると、待受画面にお知らせ情報 (→p.25) と 用(パターン データの自動更新成功マーク)が表示されます。※通を押してメッセージを確認した後、《零 を押してください。

待受画面で<sup>シュー</sup> 「※設定を行う」▶「 # その他の設定を行う」▶「2 ネットワークサービスを使う|▶「※その他のサービスを使う|▶「4 スキャン機能を使う|▶ 「2」パターンデータ自動更新設定を行う| を押 す

パターンデータ自動更新設定を有効にするかどうかの確認画面が表示されます。

### **11有効にする」▶ 「11続ける」を押す**

通信を行う旨のメッセージが表示されます。

■ パターンデータの自動更新設定を無効にする場合:「図無効にする」を押す

#### **3** 「a続ける」を押す

白動更新を有効/無効に設定した旨のメッセージが表示されます。<mark>象剤</mark>を押すとメニュー 画面に戻ります。

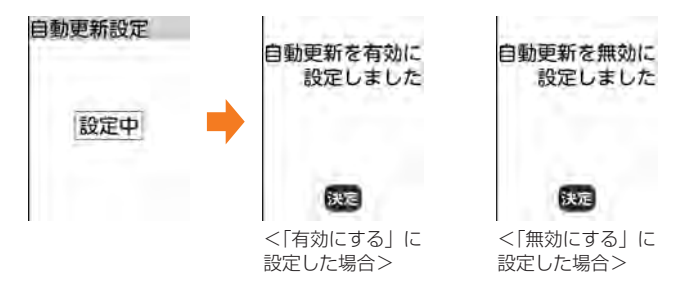

**インスキャン機能の設定** 

本設定を「有効にする」に設定すると、データやプログラムを実行する際、自動的にチェックし ます。SMSにスキャン機能を実行するかを設定することもできます。

- ・ 障害を引き起こすデータを検出すると5段階の警告レベルで表示されます。→p.500
- 待受画面で<sup>X=2→</sup> 「※設定を行う」▶「#Tその他の設定を行う」▶「2 ネットワークサービスを使う|▶「※その他のサービスを使う|▶「4 スキャン機能を使う|▶「3スキャン機能を設定する」を押す

スキャン機能の設定画面が表示されます。項目の意味は次のとおりです。 口スキャン機能を有効にするかどうかを設定します。 2メッセージスキャン:SMSを表示する際にスキャン機能を有効にするかどうかを設定し ます。

スキャン機能を有効にするかどうかの確認画面が表示されます。

**3** 「a有効にする」を押す

操作1の画面に戻ります。

**2** 「aスキャン機能」を押す

■ スキャン機能設定を無効にする場合:「2 無効にする」を押す 操作5に進みます。

## 「2メッセージスキャン」▶「1有効にする」または「2 無効にする」 を押す

操作1の画面に戻ります。

## **「
高**を押す

スキャン機能を設定した旨のメッセージが表示されます。使迫を押すか、約5秒たつとメ ニュー画面に戻ります。

## **インスキャン結果の表示**

#### ■ スキャンされた問題要素の表示について

警告レベル画面で「詳細を表示する」を押すと検出された問題要素の名前の一覧が表示されます。 ただし、問題要素が6個以上検出された場合は、6個目以降の問題要素名は省略され、検出され た問題要素の総数が表示されます。

• 第2を押すと警告レベル画面に戻ります。

問題要素一覧 PadHtml001.H PadHtml002.H PadHtml003.H PadHtml004.H PadHtm1005.H 以下省略します 総数30

#### ■ スキャン結果の表示について

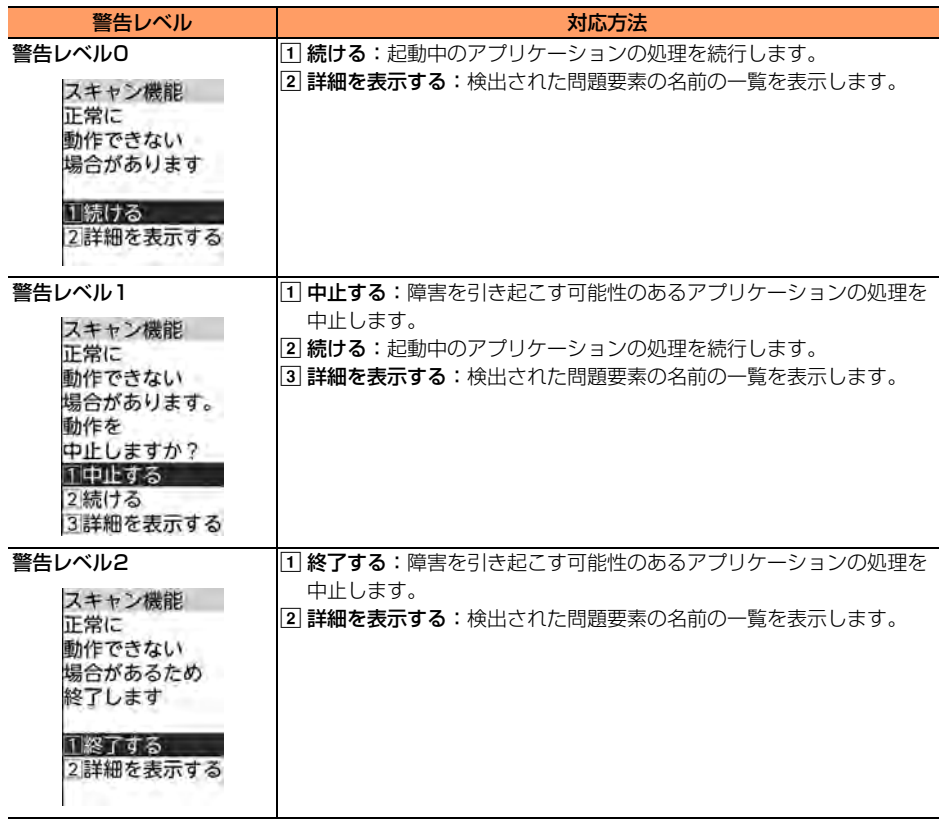

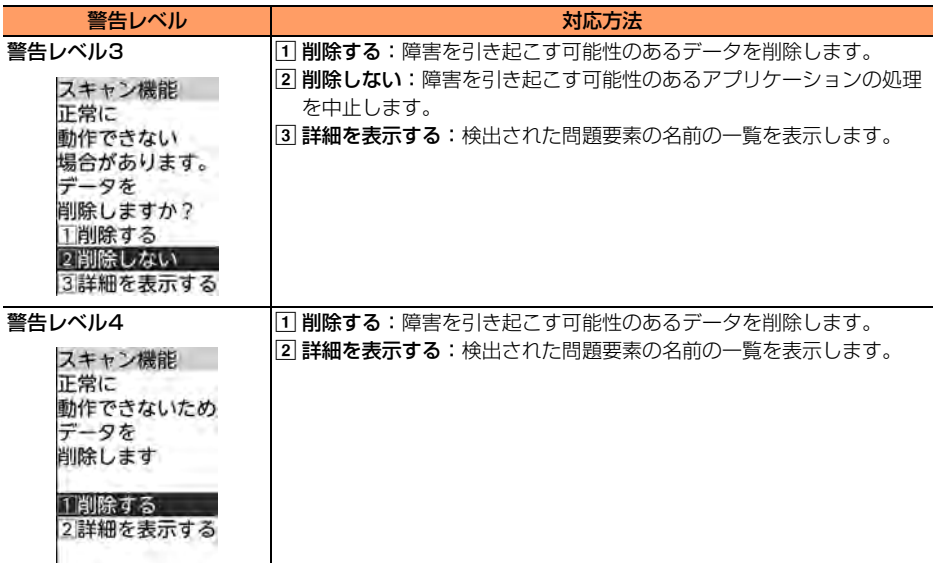

※ 上記以外のメッセージが表示されたときは、こを押して警告レベル画面を表示します。

## **2 パターンデータのバージョン表示**

パターンデータのバージョンを確認します。

待受画面で<sup>27</sup>→「图設定を行う」▶「**■その他の設定を行う」▶「2」** ネットワークサービスを使う」▶「※その他のサービスを使う」▶「4 スキャン機能を使う」▶「4パターンデータの版数を確認する」を押す パターンデータのバージョンが表示されます。

• ※ つを押すとメニュー画面に戻ります。

## **主な仕様**

#### ■ 本体

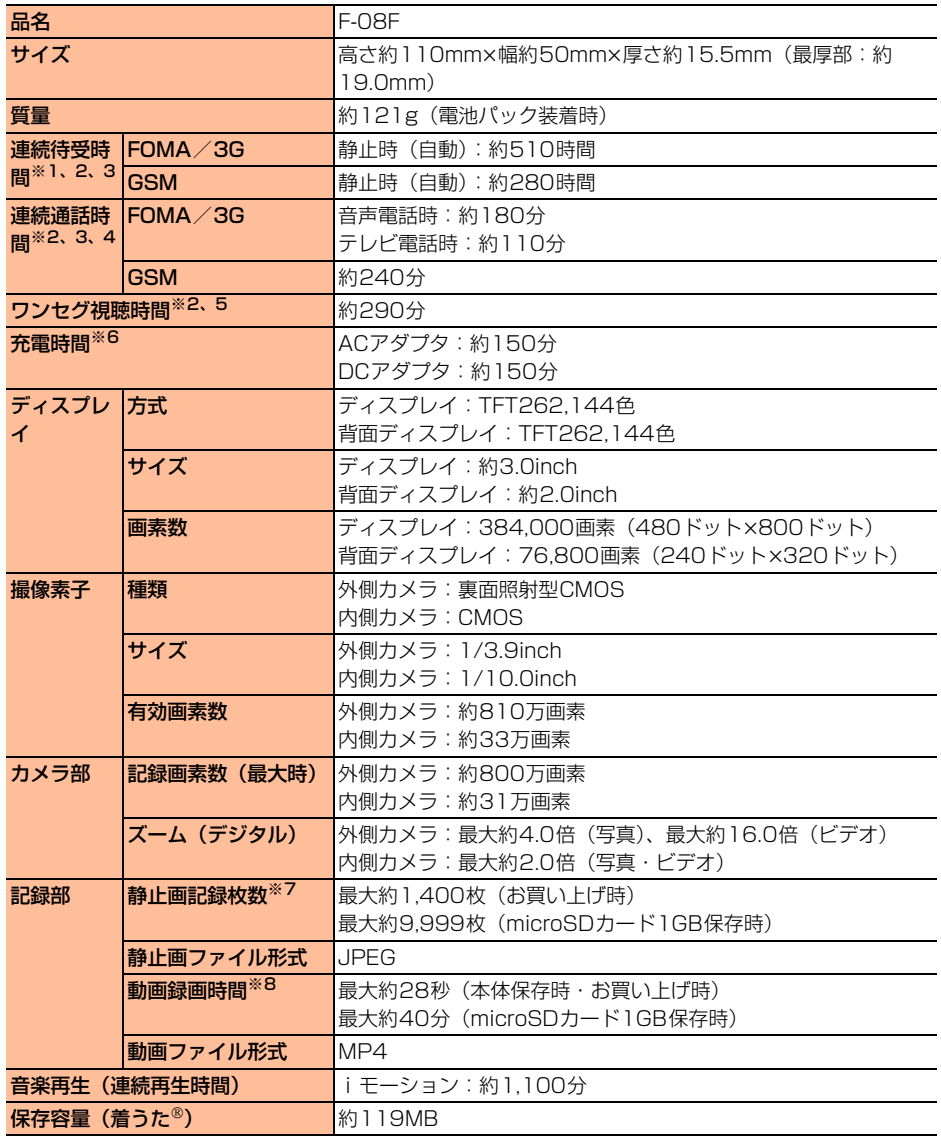

- ※1 連続待受時間とは、FOMA端末を閉じて電波を正常に受信できる状態での時間の目安です。静止時 の連続待受時間とは、FOMA端末を閉じて、電波を正常に受信できる静止状態での平均的な利用時 間です。
- ※2 電池パックの充電状態、機能設定状況、気温などの使用環境、利用場所の電波状態(電波が届かな い、または弱い)などにより、通話や通信、待受時間が約半分程度になったり、ワンセグの視聴時 間が短くなる場合があります。
- ※3 通話やiモード通信をしなくても、カメラ、ワンセグ、iアプリ、オートGPS、音声読み上げな どの各種機能のご利用頻度が多い場合、通話(通信)・待受時間は短くなります。
- ※4 連続通話時間とは、電波を正常に送受信できる状態での時間の目安です。
- ※5 ワンヤグ視聴時間とは、電波を正常に受信できる状態で、ステレオイヤホンマイク 01 (別売)を 使用して視聴できる時間の目安です。
- ※6 充電時間とは、FOMA端末の電源を切って、電池パックが空の状態から充電したときの目安です。 FOMA端末の電源を入れたまま充電したり、低温時に充電したりすると、充電時間は長くなりま す。
- ※7 静止画記録枚数とは、写真の大きさが「VGA(640×480)」、ファイルサイズが25Kバイトの場 合です。
- ※8 動画録画時間とは、1件あたりの数値です。本体保存時は、画質の設定が「標準の画質」、ビデオ サイズ (容量) が「メール添付・小」の場合です。microSDカード保存時は、画質の設定が「最 高画質」、ビデオサイズ (容量) が「microSD・無制限」の場合です。撮影する映像によって異な ります。

■ 電池パック

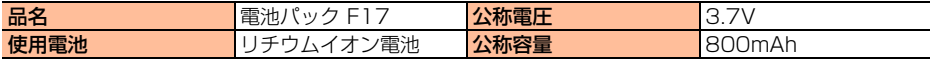

#### 撮影した写真の保存可能枚数(目安)

撮影(保存)可能な枚数は、「撮影サイズ」の設定(→p.261)や撮影状況によって変わります。 ・「本体」はお買い上げ時の場合、「microSDカード」は容量が1Gバイトの場合です。

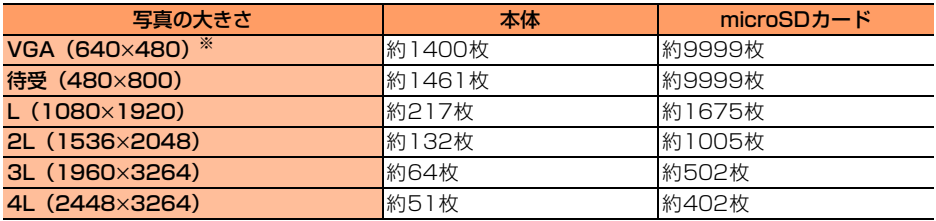

※ 内側カメラで撮影したときの撮影サイズ

#### 撮影したビデオの保存可能時間(目安)

撮影(保存)可能な時間は、ビデオサイズ(容量)(→p.261)、撮影状況によって変わります。 ・「本体」はお買い上げ時の場合、「microSDカード」は容量が1Gバイトの場合です。

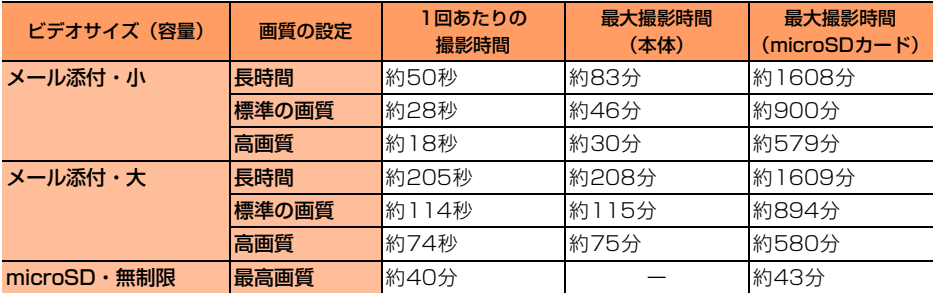

※ 1回あたりの撮影時間に関わらず、最大撮影時間に達すると撮影は終了します。

#### 録音した音声の保存可能時間(目安)

録音(保存)可能な時間は、音声録音サイズ(容量)(→p.366)、撮影状況によって変わりま す。

・「本体」はお買い上げ時の場合、「microSDカード」は容量が1Gバイトの場合です。

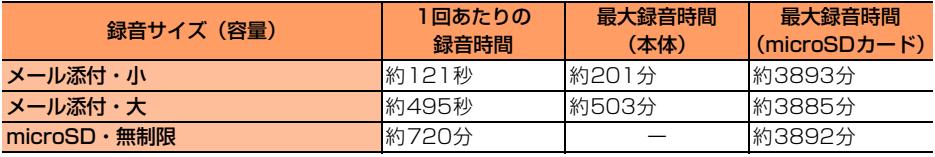

※ 1回あたりの録音時間に関わらず、最大録音時間に達すると録音は終了します。

## **保存・登録・保護件数**

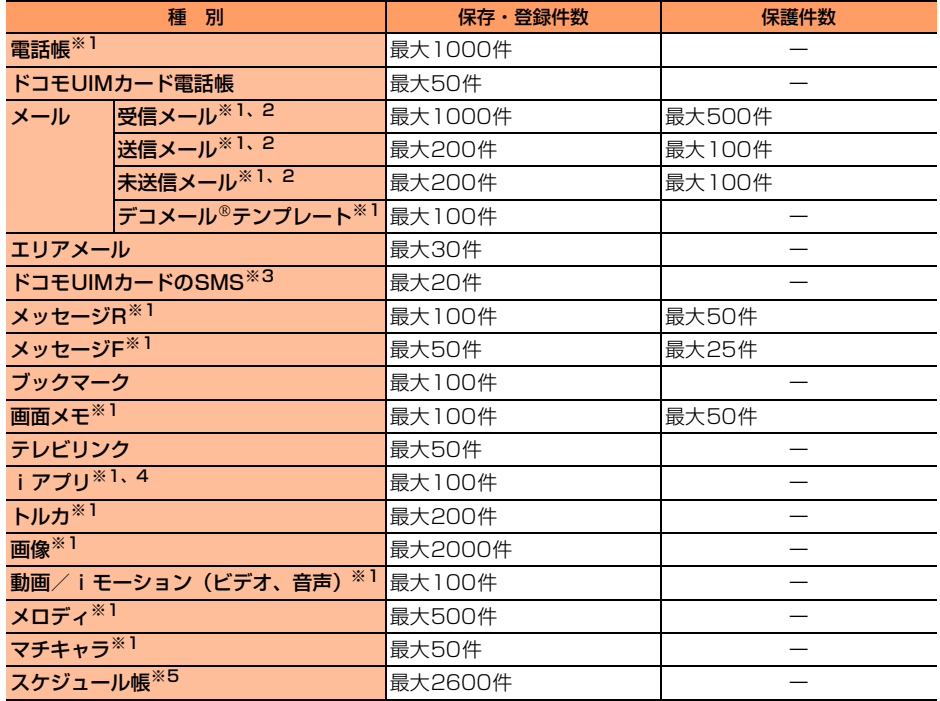

※1 実際に保存・登録できる件数は、データのサイズや他のデータの保存状況により少なくなる場合が あります。

- ※2 iモードメールとSMSの合計件数です。
- ※3 受信SMSと送信SMSの合計件数です。送達通知は含まれません。
- ※4 iアプリ、メール連動型 i アプリの合計件数です。メール連動型 i アプリは最大3件保存できま す。
- ※5 スケジュール帳、ワンセグの視聴予約の合計件数です。ワンセグの視聴予約は最大100件登録で きます。

## **携帯電話機の比吸収率(SAR)**

この機種F-08Fの携帯電話機は、国が定めた電波の人体吸収に関する技術基準および電波防護の 国際ガイドラインに適合しています。

この携帯電話機は、国が定めた電波の人体吸収に関する技術基準※ならびに、これと同等な国際 ガイドラインが推奨する電波防護の許容値を遵守するよう設計されています。この国際ガイドラ インは世界保健機関(WHO)と協力関係にある国際非電離放射線防護委員会(ICNIRP)が定め たものであり、その許容値は使用者の年齢や健康状況に関係なく十分な安全率を含んでいます。 国の技術基準および国際ガイドラインは電波防護の許容値を人体に吸収される電波の平均エネル ギー量を表す比吸収率(SAR:Specific Absorption Rate)で定めており、携帯電話機に対す るSARの許容値は2.0W/kgです。この携帯電話機の側頭部におけるSARの最大値は0.750W/ kg、身体に装着した場合のSARの最大値は0.387W/kgです。個々の製品によってSARに多少 の差異が生じることもありますが、いずれも許容値を満足しています。

携帯電話機は、携帯電話基地局との通信に必要な最低限の送信電力になるよう設計されているた め、実際に通話等を行っている状態では、通常SARはより小さい値となります。一般的には、基 地局からの距離が近いほど、携帯電話機の出力は小さくなります。

この携帯電話機は、側頭部以外の位置でも使用可能です。キャリングケース等のアクセサリをご 使用するなどして、身体から1.5センチ以上離し、かつその間に金属(部分)が含まれないよう にしてください。このことにより、本携帯電話機が国の技術基準および電波防護の国際ガイドラ インに適合していることを確認しています。

世界保健機関は、『携帯電話が潜在的な健康リスクをもたらすかどうかを評価するために、これま で20年以上にわたって多数の研究が行われてきました。今日まで、携帯電話使用によって生じ るとされる、いかなる健康影響も確立されていません。』と表明しています。

さらに詳しい情報をお知りになりたい場合には世界保健機関のホームページをご参照ください。 http://www.who.int/docstore/peh-emf/publications/facts\_press/fact\_japanese.htm SARについて、さらに詳しい情報をお知りになりたい方は、次のホームページをご参照くださ い。

総務省のホームページ

http://www.tele.soumu.go.jp/j/sys/ele/index.htm

一般社団法人電波産業会のホームページ

http://www.arib-emf.org/index02.html

ドコモのホームページ

https://www.nttdocomo.co.jp/product/sar/

富士通のホームページ

http://www.fmworld.net/product/phone/sar/

※ 技術基準については、電波法関連省令(無線設備規則第14条の2)で規定されています。

## **P** Declaration of Conformity

The product "F-08F" is declared to conform with the essential requirements of European Union Directive 1999/5/EC Radio and Telecommunications Terminal Equipment Directive 3.1(a), 3.1(b) and 3.2. The Declaration of Conformity can be found on http://www.fmworld.net/product/phone/doc/.

This mobile phone complies with the EU requirements for exposure to radio waves. Your mobile phone is a radio transceiver, designed and manufactured not to exceed the SAR\* limits\*\* for exposure to radio-frequency(RF) energy, which SAR\* value, when tested for compliance against the standard was 0.75W/kg for HEAD and 0.376W/ kg for BODY. While there may be differences between the SAR\* levels of various phones and at various positions, they all meet\*\*\* the EU requirements for RF exposure.

- \* The exposure standard for mobile phones employs a unit of measurement known as the Specific Absorption Rate, or SAR.
- \*\* The SAR limit for mobile phones used by the public is 2.0 watts/kilogram (W/Kg) averaged over ten grams of tissue, recommended by The Council of the European Union. The limit incorporates a substantial margin of safety to give additional protection for the public and to account for any variations in measurements.
- \*\*\* Tests for SAR have been conducted using standard operation positions with the phone transmitting at its highest certified power level in all tested frequency bands. Although the SAR is determined at the highest certified power level, the actual SAR level of the phone while operating can be well below the maximum value. This is because the phone is designed to operate at multiple power levels so as to use only the power required to reach the network. In general, the closer you are to a base station antenna, the lower the power output.

## **Federal Communications Commission (FCC) Notice**

- ・ This device complies with part 15 of the FCC rules.
- Operation is subject to the following two conditions :
- $\Omega$  this device may not cause harmful interference, and
- 2 this device must accept any interference received, including interference that may cause undesired operation.
- ・ Changes or modifications made in or to the radio phone, not expressly approved by the manufacturer, will void the user's authority to operate the equipment.

## **FCC RF Exposure Information**

This model phone meets the U.S. Government's requirements for exposure to radio waves.

This model phone contains a radio transmitter and receiver. This model phone is designed and manufactured not to exceed the emission limits for exposure to radio frequency (RF) energy as set by the FCC of the U.S. Government. These limits are part of comprehensive guidelines and establish permitted levels of RF energy for the general population. The guidelines are based on standards that were developed by independent scientific organizations through periodic and thorough evaluation of scientific studies.

The exposure standard for wireless mobile phones employs a unit of measurement known as the Specific Absorption Rate (SAR). The SAR limit set by the FCC is 1.6 W/ kg. Tests for SAR are conducted using standard operating positions as accepted by the FCC with the phone transmitting at its highest certified power level in all tested frequency bands. Although the SAR is determined at the highest certified power level, the actual SAR level of the phone while operating can be well below the maximum value. This is because the phone is designed to operate at multiple power levels so as to use only the power required to reach the network. In general, the closer you are to a wireless base station antenna, the lower the power output level of the phone. Before a phone model is available for sale to the public, it must be tested and certified to prove to the FCC that it does not exceed the limit established by the U.S. government-adopted requirement for safe exposure. The tests are performed on position and locations (for example, at the ear and worn on the body) as required by FCC for each model. The highest SAR value for this model phone as reported to the FCC, when tested for use at the ear, is 1.04W/kg, and when worn on the body, is 0.49W/kg. (Body-worn measurements differ among phone models, depending upon available accessories and FCC requirements).

While there may be differences between the SAR levels of various phones and at various positions, they all meet the U.S. government requirements.

The FCC has granted an Equipment Authorization for this model phone with all reported SAR levels evaluated as in compliance with the FCC RF exposure guidelines. SAR information on this model phone is on file with the FCC and can be found under the Equipment Authorization Search section at http://www.fcc.gov/oet/ea/fccid/ (please search on FCC ID VQK-F08F).

For body worn operation, this phone has been tested and meets the FCC RF exposure guidelines. Please use an accessory designated for this product or an accessory which contains no metal and which positions the handset a minimum of 1.5 cm from the body.

※ In the United States, the SAR limit for wireless mobile phones used by the general public is 1.6 Watts/kg (W/kg), averaged over one gram of tissue. SAR values may vary depending upon national reporting requirements and the network band.

This equipment has been tested and found to comply with the limits for a Class B digital device, pursuant to part 15 of the FCC Rules.These limits are designed to provide reasonable protection against harmful interference in a residential

installation. This equipment generates, uses and can radiate radio frequency energy and, if not installed and used in accordance with the instructions, may cause harmful interference to radio communications. However, there is no guarantee that interference will not occur in a particular installation.

If this equipment does cause harmful interference to radio or television reception, which can be determined by turning the equipment off and on, the user is encouraged to try to correct the interference by one or more of the following measures:

- Reorient or relocate the receiving antenna.
- Increase the separation between the equipment and receiver.
- Connect the equipment into an outlet on a circuit different from that to which the receiver is connected.
- Consult the dealer or an experienced radio/TV technician for help.

## **Important Safety Information**

#### AIRCRAFT

Switch off your wireless device when boarding an aircraft or whenever you are instructed to do so by airline staff. If your device offers flight mode or similar feature consult airline staff as to whether it can be used on board.

#### DRIVING

Full attention should be given to driving at all times and local laws and regulations restricting the use of wireless devices while driving must be observed.

#### HOSPITALS

Mobile phones should be switched off wherever you are requested to do so in hospitals, clinics or health care facilities. These requests are designed to prevent possible interference with sensitive medical equipment.

#### PETROL STATIONS

Obey all posted signs with respect to the use of wireless devices or other radio equipment in locations with flammable material and chemicals. Switch off your wireless device whenever you are instructed to do so by authorized staff.

#### INTERFERENCE

Care must be taken when using the phone in close proximity to personal medical devices, such as pacemakers and hearing aids.

#### Pacemakers

Pacemaker manufacturers recommend that a minimum separation of 15 cm be maintained between a mobile phone and a pace maker to avoid potential interference with the pacemaker. To achieve this use the phone on the opposite ear to your pacemaker and does not carry it in a breast pocket.

#### Hearing Aids

Some digital wireless phones may interfere with some hearing aids. In the event of such interference, you may want to consult your hearing aid manufacturer to discuss alternatives.

#### For other Medical Devices :

Please consult your physician and the device manufacturer to determine if operation of your phone may interfere with the operation of your medical device.

#### Warning

This device have been tested to comply with the Sound Pressure Level requirement laid down in the applicable EN 50332-1 and/or EN 50332-2 standards. Permanent hearing loss may occur if earphones or headphones are used at high volume for prolonged periods of time.

<Prevention of Hearing Loss>

Warning statement requirement under FN 60950-1:A12

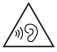

Warning: To prevent possible hearing damage, do not listen to high volume levels for long periods.

# **輸出管理規制について**

本製品および付属品は、日本輸出管理規制(「外国為替及び外国貿易法」およびその関連法令)の 適用を受ける場合があります。また米国再輸出規制(Export Administration Regulations) の適用を受ける場合があります。本製品および付属品を輸出および再輸出する場合は、お客様の 責任および費用負担において必要となる手続きをお取りください。詳しい手続きについては経済 産業省または米国商務省へお問い合わせください。

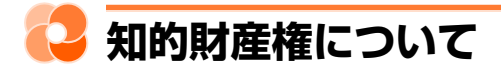

## **著作権・肖像権について**

お客様が本製品を利用して撮影またはインターネット上のホームページからのダウンロードなど により取得した文章、画像、音楽、ソフトウェアなど第三者が著作権を有するコンテンツは、私 的使用目的の複製や引用など著作権法上認められた場合を除き、著作権者に無断で複製、改変、 公衆送信などはできません。

実演や興行、展示物などには、私的使用目的であっても撮影または録音を制限している場合があ りますのでご注意ください。

また、お客様が本製品を利用して本人の同意なしに他人の肖像を撮影したり、撮影した他人の肖 像を本人の同意なしにインターネット上のホームページに掲載するなどして不特定多数に公開す ることは、肖像権を侵害するおそれがありますのでお控えください。

## **商標について**

・「FOMA」「iモード」「iアプリ」「iアプリDX」「iモーション」「デコメール®」「デコメ®」 「デコメ絵文字®」「着モーション」「トルカ」「ケータイデータお預かりサービス」「おまかせ ロック」「mopera」「mopera U」「WORLD CALL」「iチャネル」「おサイフケータイ」「セ キュリティスキャン」「iモーションメール」「iエリア」「WORLD WING」「公共モード」 「メッセージF」「イマドコサーチ」「イマドコかんたんサーチ」「ケータイお探しサービス」「マ チキャラ」「メロディコール」「エリアメール」「iコンシェル」「iスケジュール」「i Bodymo」「iボディモ」および「i-mode」ロゴ「i-αppli」ロゴ「i Bodymo」ロゴは (株) NTTドコモの商標または登録商標です。

- 510
- ・「キャッチホン」は日本電信電話株式会社の登録商標です。
- ・ McAfee®、マカフィー ®は米国法人McAfee, Inc.またはその関係会社の米国またはその他の 国における登録商標です。
- ・ ロヴィ、Rovi、Gガイド、G-GUIDE、Gガイドモバイル、 G-GUIDE MOBILE、および Gガイド関連ロゴは、米国Rovi Corporationおよび/またはその関連会社の日本国内に おける商標または登録商標です。
- ・ 本製品はAdobe Systems IncorporatedのAdobe® Flash® Lite®およびAdobe Reader® Mobile テクノロジーを搭載しています。

Adobe Flash Lite Copyright© 2003-2014 Adobe Systems Incorporated. All rights reserved.

Adobe Reader Mobile Copyright©1993-2014 Adobe Systems Incorporated. All rights reserved.

Adobe、Adobe Reader、およびFlash Liteは、Adobe Systems

Incorporated (アドビシステムズ社)の米国ならびにその他の国における登録商 標または商標です。

・ 本製品は、株式会社ACCESSのNetFrontBrowser、NetFront Sync **ACCESS NetFront** Clientを搭載しています。

ACCESS、ACCESSロゴ、NetFrontは、日本国、米国、およびその他の国における株式会社 ACCESSの登録商標または商標です。

Copyright<sup>©</sup> 2014 ACCESS CO., LTD. All rights reserved.

本製品の一部分にIndependent JPEG Groupが開発したモジュールが含まれています。

・ Powered by JBlend™ Copyright 2002-2014 Aplix Corporation. All rights reserved.

JBlendおよびJBlendに関する商標は、日本およびその他の国における株式会社アプリックス の商標または登録商標です。

- ・ QRコードは株式会社デンソーウェーブの登録商標です。
- ・ microSDHCロゴはSD-3C, LLCの商標です。
- ・ QuickTimeは、米国および他の国々で登録された米国Apple Inc.の登録商標です。
- ・ JavaおよびすべてのJava関連の商標およびロゴは、米国およびその他の国における米国Sun Microsystems, Inc.の商標または登録商標です。
- ・ 本製品は、日本語変換機能として、株式会社ジャストシステムのATOK+APOTを搭載してい ます。

「ATOK」「APOT(Advanced Prediction Optimization Technology)」は株式会社ジャス トシステムの登録商標です。

- ・ 本機には、Symbian Foundation Limitedよりライセンス供与されたソフトウェアが含まれて います。
- SymbianはSymbian Foundation Limitedの登録商標です。
- ・ Uni-Typeは、株式会社リムコーポレーションと千葉大学工学部との共同研究によって開発され たユニバーサルデザインの書体です。

Uni-Typeは、株式会社リムコーポレーションの登録商標です。

- ・ OBEX™は、Infrared DataAssociation®の商標です。
- ・ その他の本書に記載されている会社名や商品名は、各社の商標または登録商標です。
- ・ その他のすべての商標は、それぞれの所有者に帰属します。

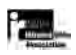

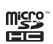

SANNE

**ADOBE** 

付録/困ったときには

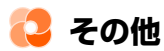

- ・「学研モバイル国語辞典」「学研モバイル和英辞典」「学研モバイル英和辞典」は、学研編集の著 作物です。
- ・ 本製品の一部分にIndependent JPEG Groupが開発したモジュールが含まれています。
- ・ 本製品は、MPEG-4 Visual Patent Portfolio Licenseに基づきライセンスされており、お客 様が個人的かつ非営利目的において以下に記載する場合においてのみ使用することが認められ ています。
	- MPEG-4 Visualの規格に準拠する動画やiモーション(以下、MPEG-4 Video)を記録す る場合
	- 個人的かつ営利活動に従事していない消費者によって記録されたMPEG-4 Videoを再生する 場合
	- MPEG-LAよりライセンスを受けた提供者により提供されたMPEG-4 Videoを再生する場合 プロモーション、社内用、営利目的などその他の用途に使用する場合には、米国法人 MPEGLA,LLCにお問い合わせください。

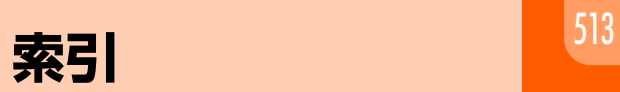

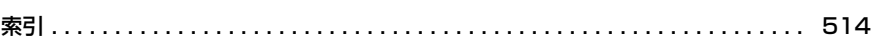

**CONTRACTOR** 

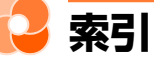

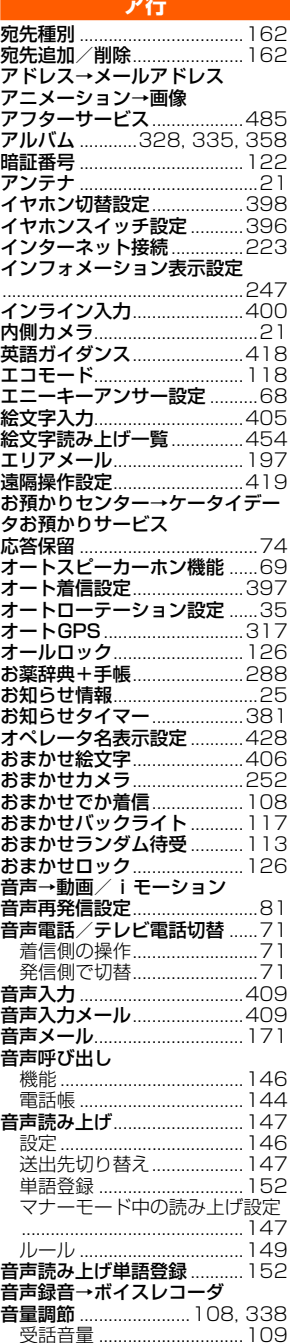

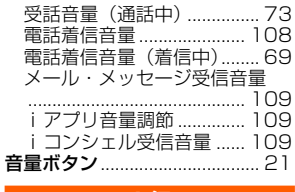

#### 力行

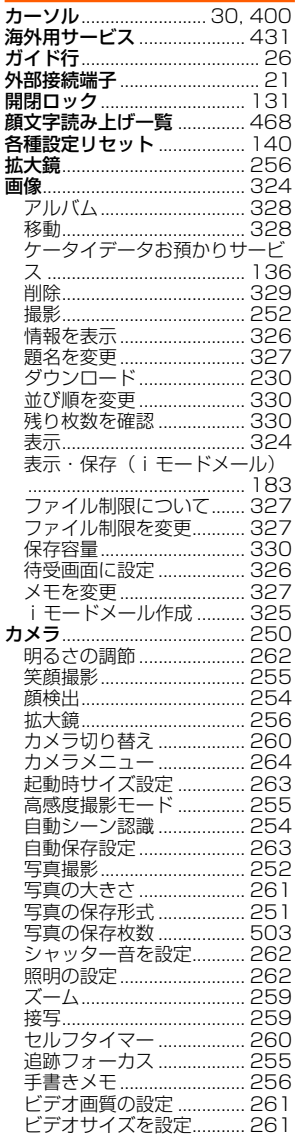

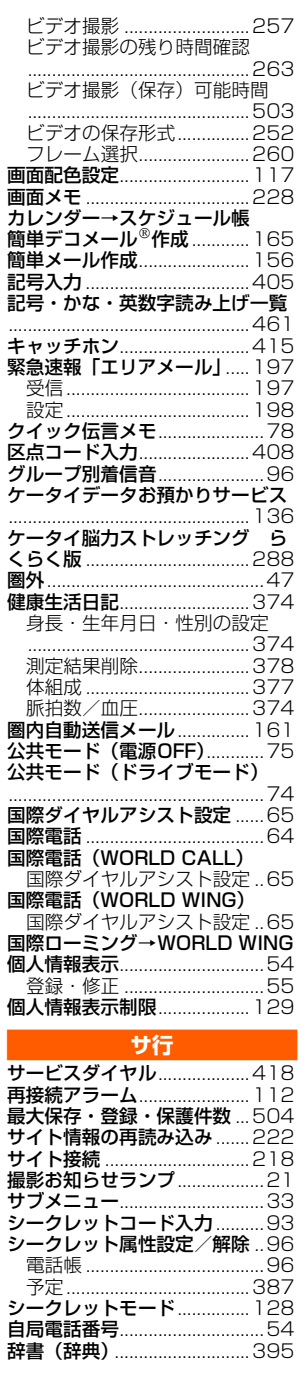

索引

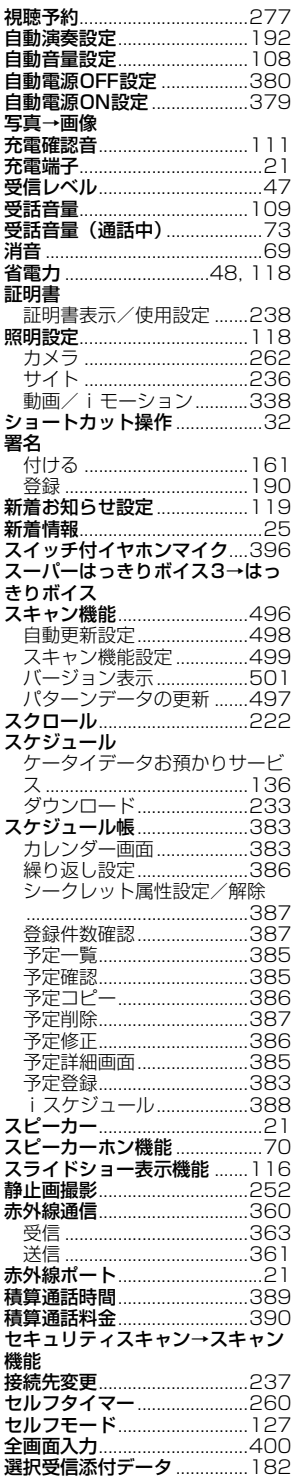

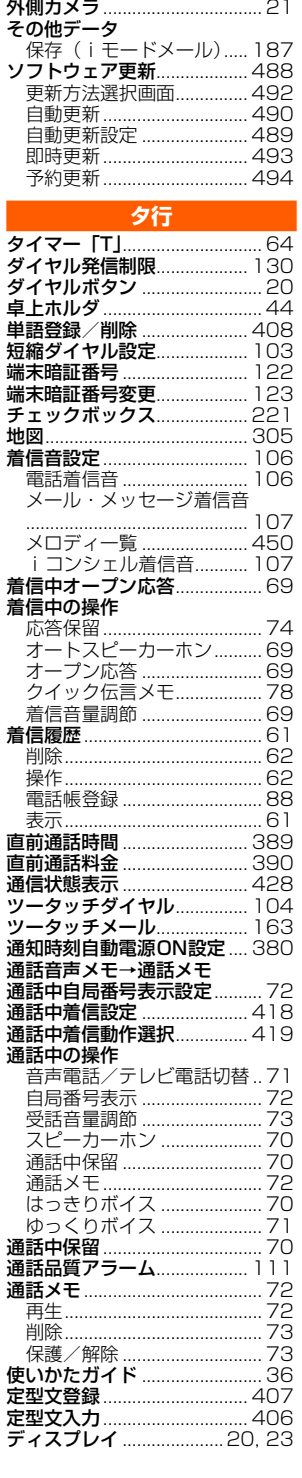

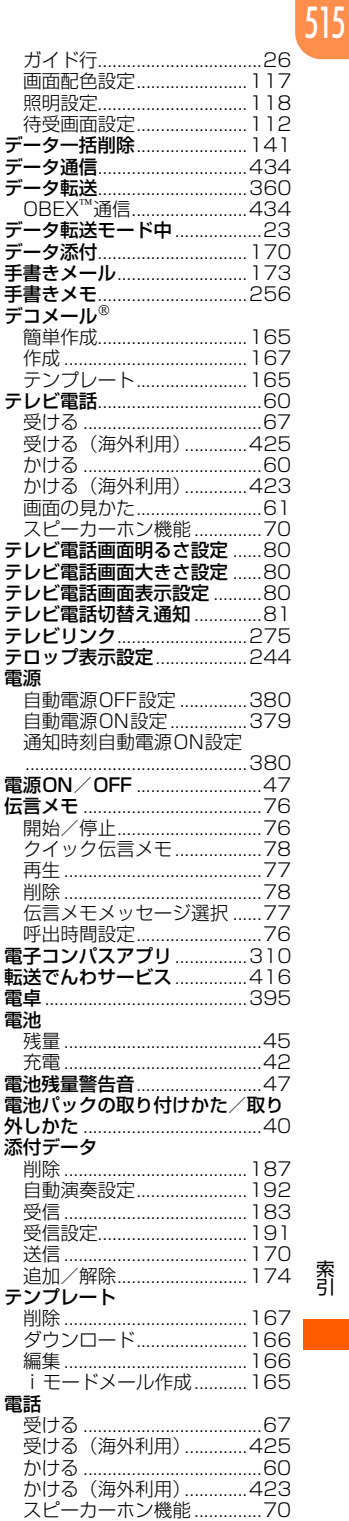

索引

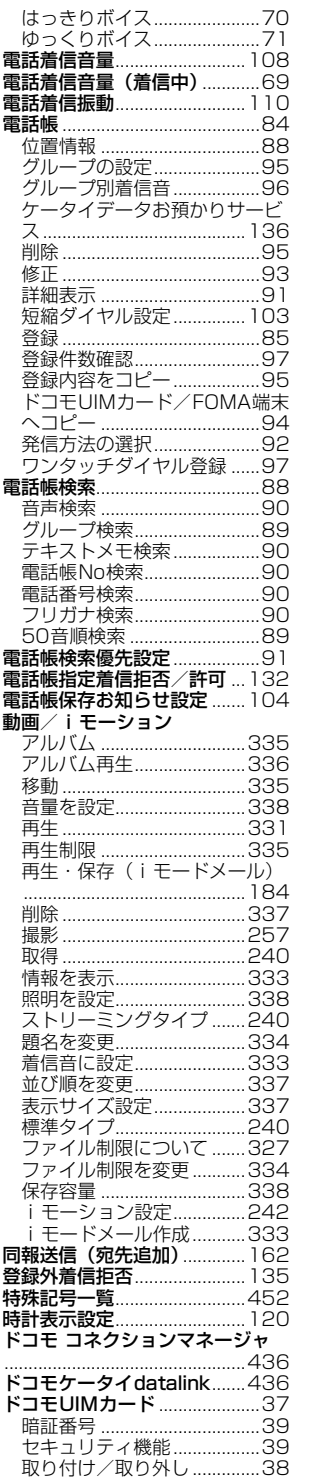

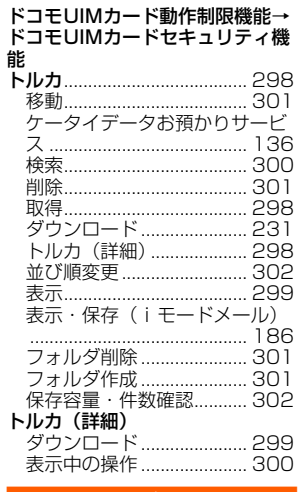

 $\overline{a}$ 

#### ナ行

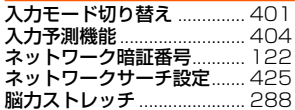

### バ行

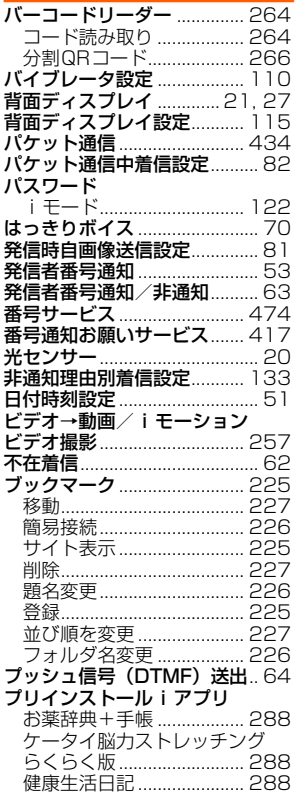

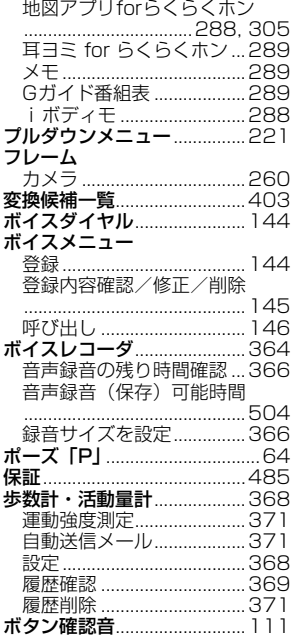

#### マ行

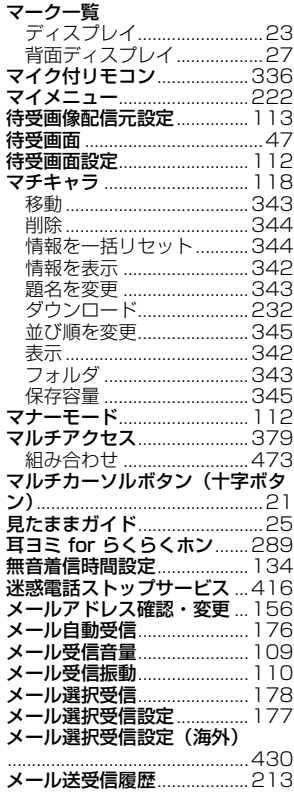

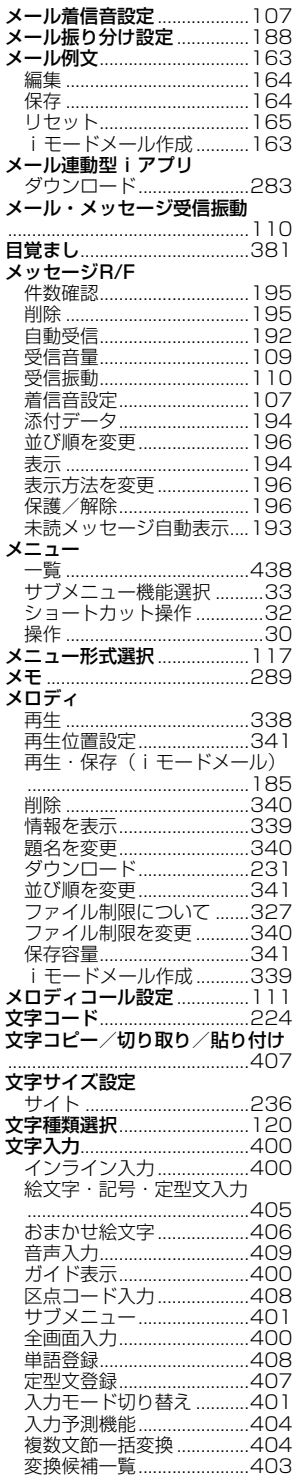

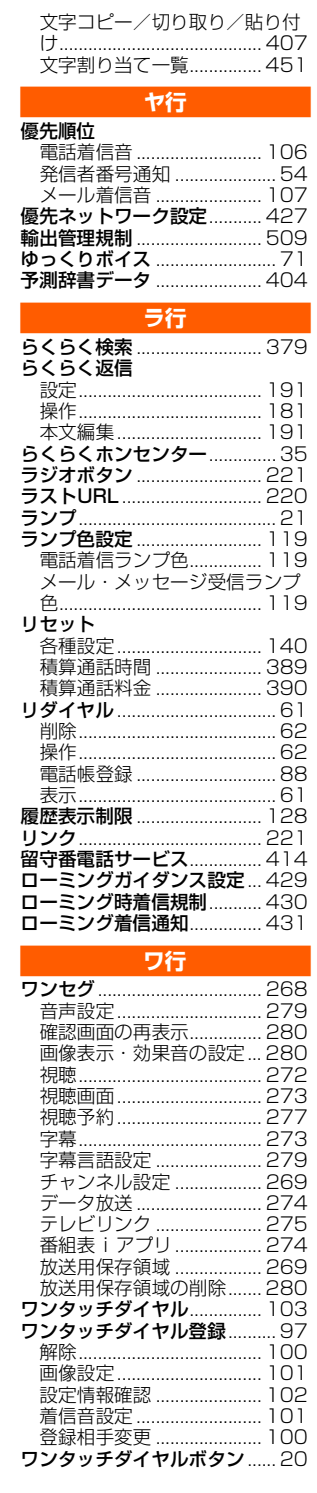

1

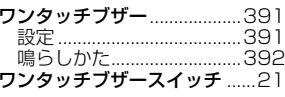

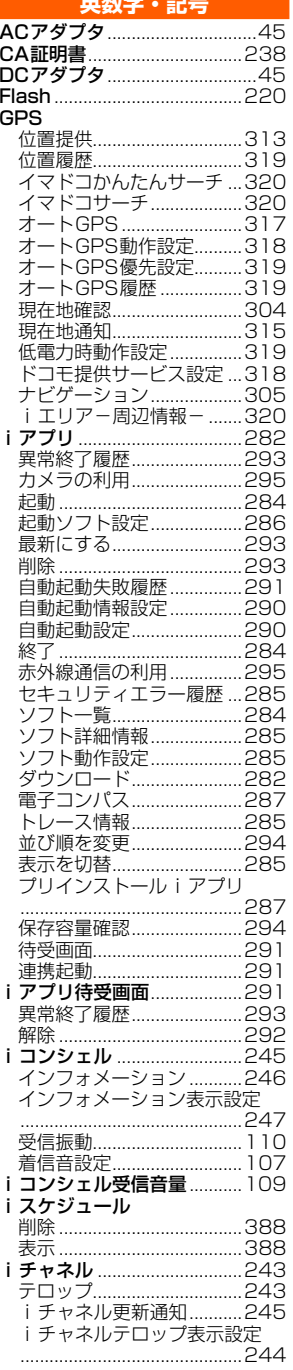

紊引

## 518

索引

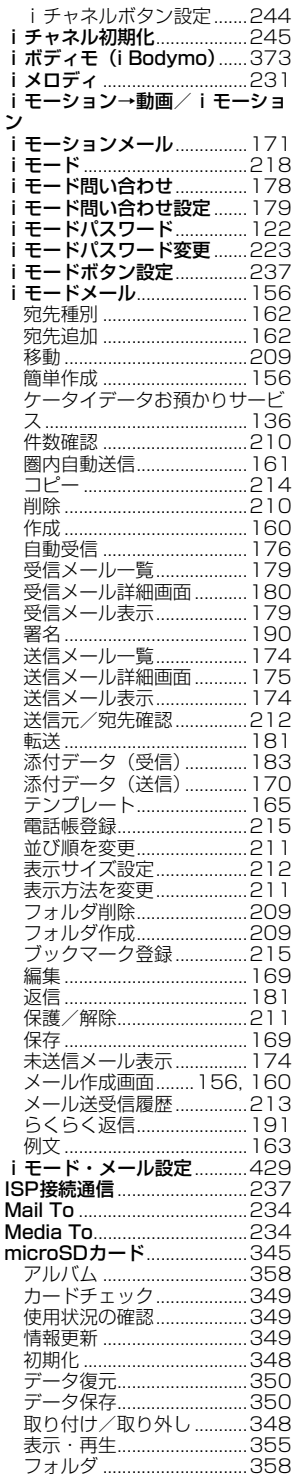

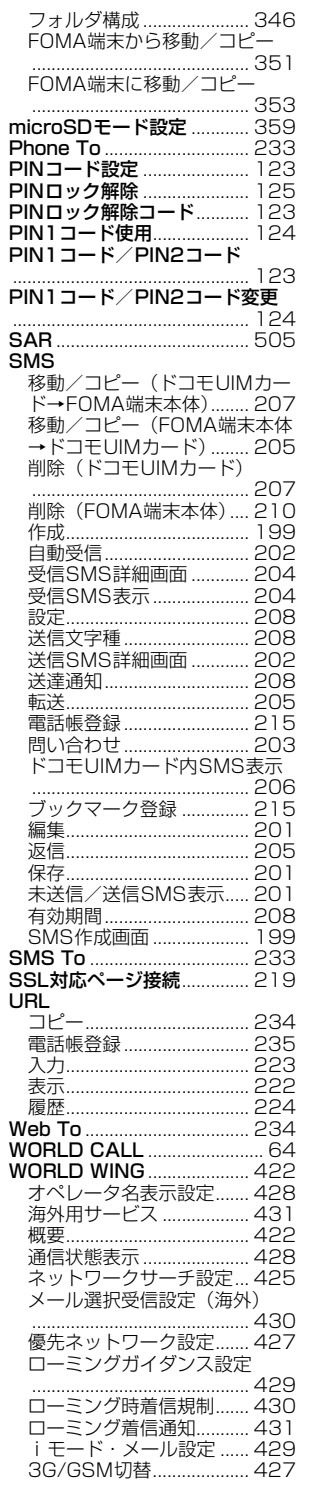

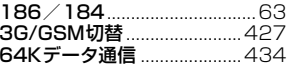

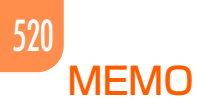

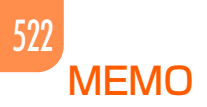

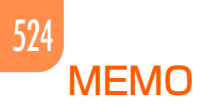

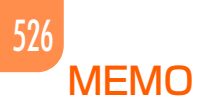

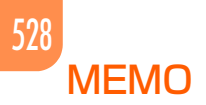

ご契約内容の確認・変更、各種サービスのお申込、各種資料請求をオンライン上で承っております。 ※ iモードからご利用になる場合、「ネットワーク暗証番号」が必要となります。 ※ iモードからご利用になる場合のパケット通信料は無料です。海外からのアクセスの場合は有料となります。 ※ パソコンからご利用になる場合、「docomo ID/パスワード」が必要となります。 ※ 「ネットワーク暗証番号」および「docomo ID/パスワード」をお持ちでない方・お忘れの方は、取扱説明書裏面の「総合 お問い合わせ先」にご相談ください。 ⇒ ドコモオンライン手続き <mark>ハケット通信料無料</mark> i モードから らくらく i メニュー ⇒ お客様サポート・お知らせ ⇒ お客様サポートお知らせ「無料] ⇒ お客様サポート ⇒ 17お客様サポート ⇒ お申込・お手続き パソコンから My docomo(https://www.nttdocomo.co.jp/mydocomo/) ⇒ ドコモオンライン手続き一覧

※ ご契約内容によりご利用になれない場合があります。

※ システムメンテナンスなどにより、ご利用になれない場合があります。

## マナーもいっしょに携帯しましょう

FOMA端末を使用する場合は、周囲の方の迷惑にならないように注意しましょう。

#### こんな場合は必ず電源を切りましょう

#### ■使用禁止の場所にいる場合

航空機内や病院では、各航空会社または各医療機関の指示に従ってください。使用を禁止され ている場所では、電源を切ってください。

#### こんな場合は公共モードに設定しましょう

#### ■運転中の場合

運転中の携帯電話を手で保持しての使用は罰則の対象となります。 ただし、傷病者の救護または公共の安全の維持など、やむを得ない場合を除きます。

■劇場・映画館・美術館など公共の場所にいる場合 静かにすべき公共の場所でFOMA端末を使用すると、周囲の方への迷惑になります。

#### 使用する場所や声・着信音の大きさに注意しましょう

■レストランやホテルのロビーなどの静かな場所でFOMA端末を使用する場合は、声 の大きさなどに気をつけましょう。

■街の中では、通行の妨げにならない場所で使用しましょう。

#### プライバシーに配慮しましょう

■カメラ付き携帯電話を利用して撮影や画像送信を行う際は、プライバシーなどにご 配慮ください。

#### こんな機能が公共のマナーを守ります

かかってきた電話に応答しない設定や、FOMA端末から鳴る音をすべて消す設定など、便利 な機能があります。

●公共モード(ドライブモード/雷源OFF)→p.74 ●伝言メモ→p.76

●バイブレータ→p.110 ●マナーモード→p.112

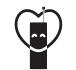

#### マナーもいっしょに携帯しましょう。 ○公共の場所で携帯電話をご利用の際は、周囲の方への心くばりを忘れずに。

この印刷物はリサイクルに配慮して製本されています。不要となった際、回収・リサイクルに出しましょう。

#### **総合お問い合わせ先 〈らくらくホンセンター〉**

■携帯電話/一般電話共通

#### **0120-6969-37** (らくらく)(みんな)

※一部のIP電話からは接続できない場合があります。

受付時間 午前9:00~午後8:00 (年中無休)

**故障お問い合わせ先**

■ドコモの携帯電話からの場合

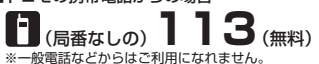

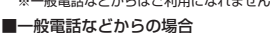

#### **0120-800-000**

※一部のIP電話からは接続できない場合があります。

受付時間 24時間 (年中無休)

- ●番号をよくご確認の上、お間違いのないようにおかけください。
- ●各種手続き、故障・アフターサービスについては、上記お問い合わせ先にご連絡いただくか、ドコモホームペーシ、 iモードサイトにてお近くのドコモショップ<br>- などにお問い合わせください。<br>-
	- ドコモホームページ https://www.nttdocomo.co.jp/
	- .<br>iモードサイト らくらくiメニュー⇒お客様サポート・お知らせ⇒お客様サポートお知らせ[無料]⇒お客様サポート⇒⊡お客様サポート⇒ドコモショップ

#### **海外での紛失、盗難、故障および各種お問い合わせ先(24時間受付)**

#### ●ドコモの携帯電話からの場合

#### **-81-3-6832-6600\***(無料)

\*一般電話などでかけた場合には、日本向け通話料がかかります。 滞在国の国際電話 アクセス番号

※F-08Fからご利用の場合は、+81-3-6832-6600でつながります(「+」は「0」キーを1秒以上押します)。

●一般電話などからの場合〈ユニバーサルナンバー〉

#### **-8000120-0151\*** ユニバーサルナンバー用 国際識別番号

\*滞在国内通話料などがかかる場合があります。

※主要国の国際電話アクセス番号/ユニバーサルナンバー用国際識別番号については、ドコモの「国際サービスホームページ」をご覧ください。

#### **●紛失・盗難などにあわれたら、速やかに利用中断手続きをお取りください。**

**●お客様が購入されたFOMA端末に故障が発生した場合は、ご帰国後にドコモ指定の故障取扱窓口へご持参ください。**

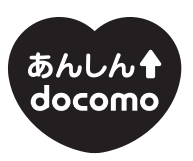

ドコモ「あんしん」ミッション みんなが、安心を、携帯できる世の中へ。

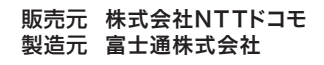

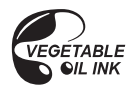

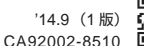

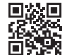

・ 「音声読み上げ機能」により、視覚に頼らずに メニュー操作が行えたり、メール ・ i モードが 利用できます。 「ワンタッチダイヤル機能」により、ボタン ひとつで電話がかけられます。